Register your product and get support at

# www.philips.com/welcome

PFL30x7H PFL30x7T PFL30x7K PFL31x7H PFL31x7K PFL32x7H PFL33x7H PFL35x7H PFL35x7T PFL35x7K PFL38x7H PFL38x7T PFL38x7K

HU Felhasználói kézikönyv

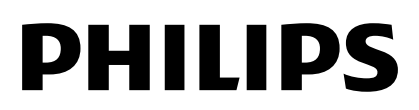

# Tartalom

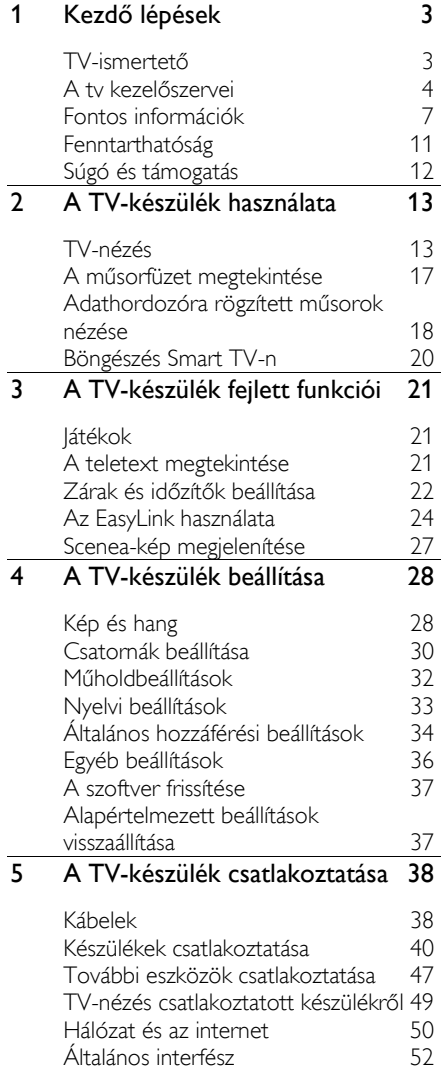

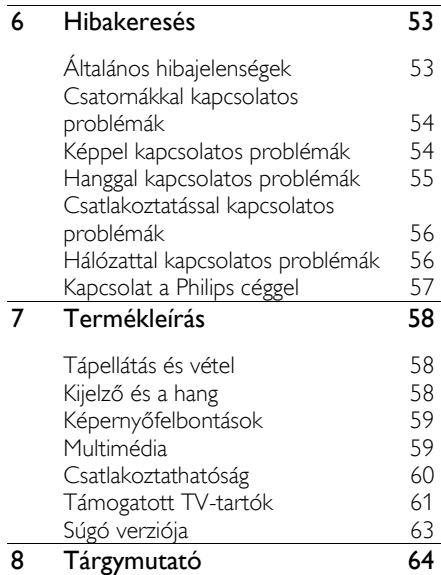

# <span id="page-2-0"></span>1 Kezdő lépések

# <span id="page-2-1"></span>TV-ismertető

# Nagyfelbontású (HD) TV

Ha a televíziókészülék nagy felbontású (HD) képernyővel rendelkezik, akkor többek között a következőképp nézhet HD videókat:

- Blu-ray lemezt játszó lejátszóval, amely HDMI kábellel csatlakozik
- DVD-lemezt játszó felkonvertálható DVD-lejátszóval, amely HDMI kábellel csatlakozik
- műholdról fogható HD-adás megtekintésével (DVB-T vagy DVB-T2 MPEG4 formátumban)
- HDMI-csatlakozón keresztül csatlakozó digitális HD-vevőkészülék, amely kábeltelevíziós vagy műholdas műsorszolgáltató társaságtól érkező HD-tartalmat játszik le
- HD játékot játszó HD játékkonzollal, amely HDMI kábellel csatlakozik

# Smart TV

A Smart TV\* programcsomagban található alkalmazásokkal televízióját digitális élete központjába állíthatja:

- Ha a televíziókészüléket otthoni hálózatához csatlakoztatja, akkor a számítógépen vagy a médiakiszolgálón tárolt videókat, filmeket és zenét megoszthatja az otthoni hálózaton keresztül<sup>\*</sup>
- Ha a televíziókészüléket az internethez csatlakoztatja, streaming videók, képek, zenék stb. gazdag választékát élvezheti a YouTube Leanback\* és más Smart TV\*-alkalmazások segítségével.

 Helyezze új dimenziókba hívásait: nagy képernyőn tartsa a kapcsolatot barátaival, rokonaival. Philips HD médiaegység és Philips TV videokamera (mindkettőt külön kell megvásárolni) segítségével videohívásokat kezdeményezhet és fogadhat a televíziókészülékkel. Élvezze kényelmes kanapéjáról a HD minőségű képet és a kiváló minőségű hangot – máris hívja ismerőseit!\*

\*Csak egyes típusok esetében áll rendelkezésre.

## Média lejátszása

Ha a televíziókészüléket USB-s tárolóeszközhöz csatlakoztatja, akkor a videókat, a zenét és a filmeket széles képernyős televízión, kiváló hangminőségben élvezheti.

## Műsorfüzetek

Azt, hogy éppen mi megy és mi következik, a "most játszott és következő" elektronikus műsorfüzetből (EPG), illetve a nyolcnapos elektronikus műsorfüzetből tudhatja meg.

## EasyLink

Ha a televíziókészüléket HDMI-CEC (Consumer Electronic Control) funkcióval rendelkező készülékhez, például Blu-ray lejátszóhoz vagy házimozirendszerhez csatlakoztatja, akkor mindezeket egyszerre, egyetlen távirányítóval vezérelheti. Ehhez mindössze az EasyLink funkciót kell bekapcsolnia a csatlakoztatás után.

### Intuitív menük

A televíziókészülék intuitív menüi segítségével egyszerűen elérheti a kívánt csatornát vagy médiafájlt, illetve a televíziókészüléket egyszerűen beállíthatja igényeinek megfelelően.

# <span id="page-3-0"></span>A tv kezelőszervei

### Kezelőszervek a hátoldalon

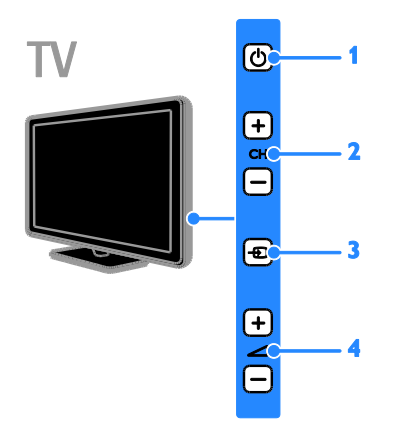

### PFL38x7, PFL35x7, PFL33x7, 42PFL32x7, 32PFL32x7, PFL31x7 és PFL30x7 esetén:

### 1.  $\circ$  (Standby (Készenlét)): A

televíziókészülék be-, illetve kikapcsolása. 2. CH +/- (Csatorna +/-): Átkapcsolás a következő, illetve az előző csatornára. 3.  $\bigoplus$  (Forrás): Egy csatlakoztatott készülék elérése.

4. - +/- (Hangerőszabályzó +/-): A

hangerő növelése, illetve csökkentése.

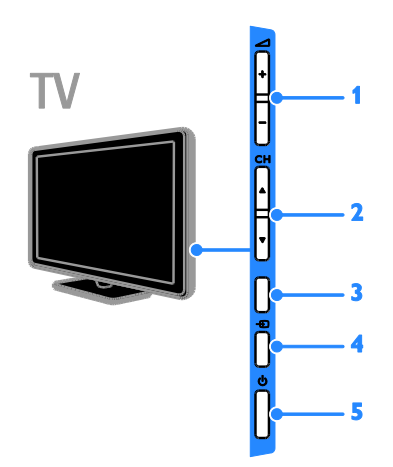

### 26PFL32x7 és 22PFL32x7 esetén:

1. < +/- (Hangerőszabályzó +/-): A hangerő növelése, illetve csökkentése. 2. CH AV (Csatorna AV): Átkapcsolás a következő, illetve az előző csatornára. 3. Nincs funkciója.

4.  $\bigoplus$  (Forrás): Egy csatlakoztatott készülék elérése.

5. **(Készenlét):** A televíziókészülék be-, illetve kikapcsolása.

# Érzékelők

### PFL32x7 és PFL38x7 – 22–50"-es televíziókészülék: PFL35x7 – 19–24"-es televíziókészülék:

### 1. Távirányító érzékelője

A távirányítót irányítsa az érzékelőre. Győződjön meg arról, hogy a távirányító és a televíziókészülék között nem akadályozza a jelek haladását bútor vagy más tárgy.

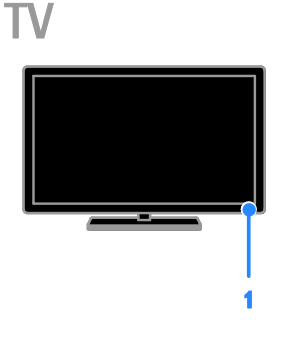

### PFL30x7, PFL31x7, PFL33x7 és PFL35x7 – 32–47"-es televíziókészülék

### 1. Távirányító érzékelője

A távirányítót irányítsa az érzékelőre. Győződjön meg arról, hogy a távirányító és a televíziókészülék között nem akadályozza a jelek haladását bútor vagy más tárgy.

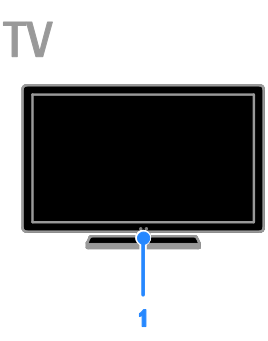

# Távirányító

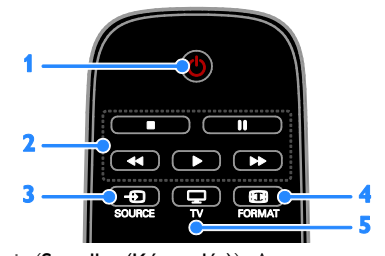

1.  $\circ$  (Standby (Készenlét)): A televíziókészülék be- és kikapcsolása, illetve készenléti üzemmódba állítása.

2. Lejátszás gombok: Médiafájlok lejátszásának vezérlése.

3.  $\bigoplus$  SOURCE: Egy csatlakoztatott készülék elérése.

4. **E FORMAT:** A kép formátumának megváltoztatása.

5.  $\Box$  TV: A forrás átváltása tévénézésre.

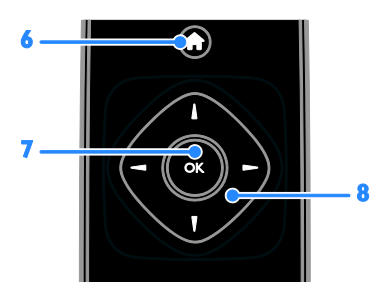

6. **A** (Főoldal): A főmenü megnyitása. 7. OK: Adatbevitel vagy kijelölés jóváhagyása. 8. **AV4** > (Navigációs gombok): Navigálás a menükben, valamint a menüelemek kijelölése.

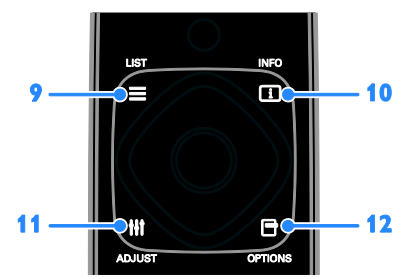

9. E LIST: A tévécsatornák listájának megjelenítése.

10. **III INFO:** Az éppen végzett tevékenységre vonatkozó információ megjelenítése.

11. **III ADJUST: A televíziókészülék** 

beállításainak módosítása.

12. **F OPTIONS:** A rendelkezésre álló lehetőségek megjelenítése.

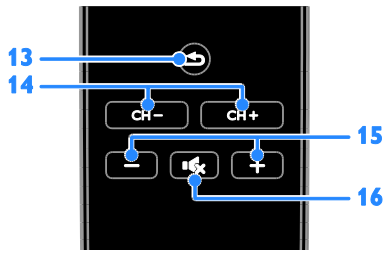

13. **b** (Vissza): Visszatérés az előző

menüoldalra, illetve kilépés a televízió adott funkciójából.

14. CH - / CH +: Csatornaváltás.

15. +/- (Hangerő): A hangerő beállítása.

16. K (Némítás): A hang elnémítása, illetve visszakapcsolása.

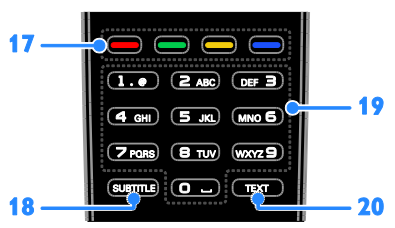

17. Színes gombok: Feladatok, illetve lehetőségek kiválasztása.

A gombok a szolgáltató által nyújtott szolgáltatásnak megfelelően működnek. 18. SUBTITLE: A feliratozás be-, illetve kikapcsolása.

19. 0-9 (Számgombok): Televízió-csatornák kiválasztása, illetve szöveg bevitele. 20. TEXT: A teletext be-, illetve kikapcsolása.

# EasyLink kezelőgombok

Megjegyzés: Az EasyLink kezelőgombok akkor érhetők el, ha a csatlakoztatott készülék HDMI-CEC kompatibilis.

Az EasyLink kezelőgombok segítségével egyetlen távirányítóval kezelheti a televíziókészüléket és a HDMI-CEC-kompatibilis egyéb készülékeket.

### Az EasyLink kezelőgombok elérése

1. A csatlakoztatott HDMI-CEC kompatibilis készüléken lévő tartalom megtekintése közben nyomja meg az  $\blacksquare$  OPTIONS gombot.

2. Válassza ki a **[Távvezérlő megjelenítése]** elemet, majd nyomja meg a OK gombot. 3. Válassza ki az EasyLink kezelőgombot, majd nyomja meg a OK gombot.

További tudnivalók az EasyLink funkcióról: A TV-készülék fejlett funkciói > Az EasyLink használata (Olda[l 24\)](#page-23-1).

# <span id="page-6-0"></span>Fontos információk

### Biztonság

<span id="page-6-1"></span>A TV-készülék használata előtt figyelmesen olvassa el az összes utasítást. A garancia nem terjed ki azokra a hibákra, amelyek az utasítások figyelmen kívül hagyása miatt keletkeztek.

### Áramütés veszélye vagy tűzveszély!

- Soha ne érje a készüléket csapadék vagy víz. Soha ne helyezzen a készülék közelébe folyadékot tartalmazó edényt, például vázát. Ha a készülékre vagy a készülékbe folyadék kerülne, azonnal húzza ki az elektromos hálózati csatlakozót. Használat előtt vizsgáltassa meg a TV-készüléket a Philips vevőszolgálattal.
- Soha ne tegye ki a készüléket, a távirányítót vagy az elemeket nyílt láng vagy hőforrás hatásának, például közvetlen napfénynek. A tűzveszély elkerülése érdekében ne tegyen a televíziókészülék, a távirányító és az elemek közelébe gyertyát vagy egyéb nyílt lángot.

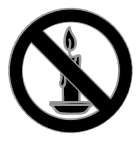

- Soha ne helyezzen tárgyakat a készülék szellőzőibe vagy egyéb nyílásaiba.
- Soha ne tegye ki a távirányítót vagy az elemeket eső, víz vagy erős hő hatásának.
- Soha ne erőltesse a tápcsatlakozók csatlakoztatását vagy eltávolítását. Ü gyeljen arra, hogy a csatlakozódugó teljesen be legyen dugva a konnektorba. A kilazult tápcsatlakozók szikrát vagy tüzet okozhatnak.
- Ha a TV-készüléket elforgatja, ügyeljen arra, hogy a tápkábel ne feszüljön meg. A tápkábel feszülése esetén a csatlakozások meglazulhatnak, és szikra keletkezhet.
- A TV áramtalanításához húzza ki a csatlakozódugót. A hálózati kábel eltávolításakor soha ne a kábelt, hanem a csatlakozódugót fogja. Ügyeljen rá, hogy mindig teljes mértékben hozzáférjen a csatlakozódugóhoz, a hálózati kábelhez és a hálózati dugaszolóaljzathoz.

### A TV-készülék károsodásának veszélye!

- 25 kg-nál (55 fontnál) nagyobb tömegű TV-készülék felemeléséhez és kézben történő szállításához két ember szükséges.
- Ha a készüléket állványra helyezi, kizárólag a készülékhez mellékelt állványt használja. Az állványt erősen rögzítse a TV-készülékhez. A készüléket olyan sima, vízszintes felületre helyezze, amely elbírja a TV-készülék és az állvány együttes súlyát.
- Ha a készüléket falra szereli, olyan fali szerelvényt válasszon, amely elbírja a TV-készülék súlyát. A fali szerelvényt olyan falfelületre rögzítse, amely elbírja a TV-készülék és a szerelvény együttes súlyát. A TP Vision Netherlands B.V. nem vállal felelősséget a helytelen falra rögzítésből adódó balesetért, sérülésekért és károkért.
- Ha tárolni szeretné a TV-t, szerelje le róla az állványt. Soha ne fektesse a hátára a TV-t úgy, hogy rajta van az állvány.
- Mielőtt csatlakoztatná a TV-készüléket a hálózati aljzathoz, győződjön meg arról, hogy a hálózati feszültség megfelel a TV-készülék hátulján feltüntetett értéknek. Eltérő feszültségérték esetén soha ne csatlakoztassa a TV-készüléket a hálózati aljzathoz.
- A termék egyes részei üvegből is készülhettek. A sérülések és károk elkerülése érdekében óvatosan kezelje a készüléket.

### Gyermekek sérülésének veszélye!

Kövesse a következő óvintézkedéseket, hogy a gyermekek sérülésének elkerülése érdekében megelőzze a TV-készülék felborulását:

- Soha ne helyezze a TV-készüléket olyan felületre, amely terítővel vagy más olyan anyaggal van leborítva, amely lerántható.
- Győződjön meg arról, hogy a TV-készülék egyik része sem lóg túl az alátámasztási felület szélén.
- Ha a TV-készüléket magas bútorra (pl. könyvespolcra) helyezi, győződjön meg arról, hogy mind a bútor, mind a TV-készülék rögzítve van a falhoz vagy más alkalmas tárgyhoz.
- Tanítsa meg a gyermekeknek, hogy milyen veszélyekkel jár, ha a TV-készülék eléréséhez felmásznak a bútorra.

### Az elemek lenyelésének veszélye!

 A készülék vagy annak távirányítója gombelemet tartalmazhat, amely könnyen lenyelhető. Minden esetben tartsa az elemet gyermekektől távol!

#### Túlmelegedés veszélye!

 A TV-készüléket soha ne helyezze túl szűk helyre. A megfelelő szellőzés érdekében mindig hagyjon legalább 10 cm szabad helyet a TV-készülék körül. Ü gyeljen arra, hogy függöny vagy egyéb tárgy soha ne takarja el a készülék szellőzőnyílásait.

### Sérülésveszély, tűzveszély vagy a tápkábel sérülésének veszélye!

- Soha ne helyezze a TV-készüléket vagy más tárgyat a tápkábelre.
- Villámlással járó vihar előtt húzza ki TV-készülék és tápkábelét és az antennát. Villámlással járó viharok közben ne érintse meg a TV-készülék részeit, a tápkábelt vagy az antennakábelt.

### Halláskárosodás veszélye!

 Ne használja a fülhallgatót vagy a fejhallgatót nagy hangerővel vagy túl hosszú ideig.

### Alacsony hőmérséklet

 Ha a TV-készüléket 5 °C (41 °F) alatti hőmérsékleten szállítia, akkor a TV-készülék kicsomagolása után várjon, amíg a TV hőmérséklete eléri a környezet hőmérsékletét, és csak ezután dugja be a TV tápkábelét a hálózati aljzatba.

# Képernyő ápolása

- A TV-képernyő károsodásának veszélye! A képernyőhöz soha ne érintsen tárgyakat, azt ne nyomja meg, ne dörzsölje vagy ütögesse.
- Tisztítás előtt húzza ki a dugót az aljzatból.
- A TV-készülék és a keret tisztításához puha, nedves törlőt használjon. A készülék tisztításához soha ne használjon oldószereket, például alkoholt, vegyszereket vagy háztartási tisztítószereket.
- A deformálódás és a színvesztés elkerülése érdekében a vízcseppeket rögtön törölje le.
- Amennyire lehetséges, kerülje az állóképek megjelenítését. Az állóképek olyan képek, amelyek huzamosabb ideig a képernyőn maradnak. Á llóképek például a képernyőn megjelenő menük, a fekete sávok, a megjelenített idő stb. Ha nem lehet elkerülni állóképek megjelenítését, a képernyő megóvása érdekében csökkentse a kontrasztot és a fényerőt.

# A TV-készülék lezárása

A TV-készülék hátoldalán található egy Kensington típusú biztonsági nyílás. A televíziókészülék biztonságos lezárásához vásároljon Kensington lopásgátló zárat (nem mellékelt tartozék, külön kell megvásárolni).

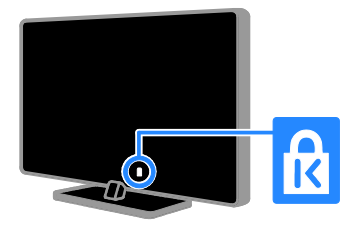

## Megjegyzés

2012 © TP Vision Netherlands B.V. Minden jog fenntartva. A műszaki adatok előzetes figyelmeztetés nélkül változhatnak. Minden védjegy a Koninklijke Philips Electronics N.V. céget, vagy az illető jogtulajdonost illeti. A TP Vision Netherlands B.V. fenntartja a jogot, hogy a terméken anélkül hajtson végre módosításokat, hogy a korábbi gyártású termékeket ugyanúgy meg kellene változtatnia.

A kézikönyvben található információk alapján biztosítható a rendszer rendeltetésszerű használata. Ha a terméket vagy annak egyes részeit nem a kézikönyvben ismertetett célra használják fel, meg kell győződni arról, hogy a felhasználási mód helyes, és a készülék alkalmas a célra. A TP Vision Netherlands B.V. garanciát vállal arra, hogy az információk nem sértenek az Amerikai Egyesült Á llamokban bejegyzett szabadalmat. További garanciákat – sem kifejezettet, sem burkoltat – nem vállal.

A TP Vision Netherlands B.V. nem tehető felelőssé sem a dokumentum tartalmának bármely hibájáért, sem a dokumentum tartalma által esetlegesen okozott hibákért. A Philips-hez bejelentett hibákat a lehető leghamarabb feldolgozzuk és közzétesszük a Philips terméktámogató weboldalán.

### Garanciális feltételek

- Sérülés, a TV-készülék károsodásának, illetve a garancia elvesztésének veszélye! Ne próbálja saját maga megjavítani a TV-készüléket.
- A TV-készüléket és a tartozékokat csak a gyártó által meghatározott rendeltetésüknek megfelelően használja.
- A TV-készülék hátulján feltüntetett figyelmeztető jel elektromos áramütés veszélyét jelzi. Soha ne távolítsa el a TV-készülék burkolatát. Szervizelési vagy javítási igény esetén mindig lépjen kapcsolatba a Philips ügyfélszolgálatával.

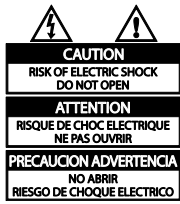

 A kézikönyv által kifejezetten tiltott műveletek, a nem ajánlott vagy nem engedélyezett beállítások és összeszerelési eljárások érvénytelenítik a garanciát.

### Képpont-jellemzők

Ez az LCD/LED technológiájú termék nagyszámú színes képpontot alkalmaz. Bár az effektív képpontok aránya legalább 99,999%, a képernyőn előfordulhatnak folyamatosan sötét (fekete) vagy folyamatosan fényes (piros, zöld vagy kék) képpontok is. Ez a képernyő gyártási sajátossága (megfelel az iparágban elfogadott szabványoknak) és nem hiba.

### CE-megfelelőség

### $\mathcal C$ A termék megfelel a 2006/95/EK (kisfeszültség) és a 2004/108/EK (EMC) irányelv előírásaiban foglalt minden lényeges követelménynek és más vonatkozó rendelkezésnek.

### Az EMF-szabványoknak való megfelelőség

A TP Vision Netherlands B.V. számos olyan terméket gyárt és kínál vásárlóinak, amelyek, mint az elektronikus készülékek általában, elektromágneses jelek kibocsátására és vételére képesek.

A Philips egyik leglényegesebb működési irányelve, hogy minden szükséges egészségi és biztonsági intézkedést megtesz termékeinek gyártása során, hogy ezzel megfeleljen az összes vonatkozó jogi előírásnak, valamint a termék gyártásakor érvényben lévő Electro Magnetic Field (EMF) szabványoknak.

A Philips olyan termékek fejlesztésére, gyártására és eladására kötelezte el magát, amelyeknek nincs ártalmas élettani hatásuk. A TP Vision kijelenti, hogy termékei megfelelő, rendeltetésszerű használat mellett a tudomány mai állása szerint biztonságosnak minősülnek.

A Philips aktív szerepet vállal a nemzetközi EMF- és biztonsági szabványok

előkészítésében, ami lehetővé teszi számára a szabványosításban várható további fejlesztések előrevetítését és azok beépítését termékeibe.

# Védjegyek és szerzői jogok

A Windows Media a Microsoft Corporation védjegye vagy bejegyzett védjegye az Egyesült Á llamokban és/vagy más országokban.

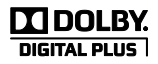

A gyártás a Dolby Laboratories licence alapján történt. A Dolby és a dupla D szimbólum a Dolby Laboratories védjegye.

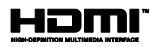

A "HDMI", a "HDMI High-Definition Multimedia Interface" és a HDMI embléma a HDMI Licensing LLC védjegye vagy bejegyzett védjegye az Amerikai Egyesült Á llamokban és más országokban.

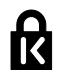

A Kensington és a Micro Saver az ACCO World Corporation bejegyzett védjegye az Amerikai Egyesült Á llamokban, ezenkívül a világ számos országában be van jegyezve, illetve a bejegyzésére irányuló kérelem elbírálás alatt áll.

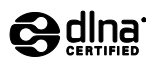

A DLNA® , a DLNA-embléma és a DLNA CERTIFIED® a Digital Living Network Alliance védjegye, szolgáltatási védjegye vagy megfelelőségi jelölése.

DLNA csak az PFL35x7 és az PFL38x7 készülék esetén használható.

Minden egyéb bejegyzett és be nem jegyzett védjegy az illető jogtulajdonost illeti.

# <span id="page-10-0"></span>Fenntarthatóság

### Energiafelhasználási hatékonyság

Ez a televíziókészülék energiatakarékos funkciókkal rendelkezik. Ezeket a funkciókat úgy érheti el, hogy tévénézés közben megnyomja a távirányító zöld gombját.

- Energiatakarékos képbeállítások: Több olyan képbeállítást is használhat, amelyek csökkentik az energiafogyasztást. Tévénézés közben nyomja meg a Zöld gombot, majd válassza az [Energiatakarékos] lehetőséget.
- Képernyő kikapcsolása: Ha csak a televízió hangját szeretné hallgatni, kikapcsolhatja a televíziókészülék képernyőjét. A többi funkció továbbra is a szokásos módon működik.
- Alacsony készenléti energiafelvétel: A speciális tápáramkör a televíziókészülék áramfogyasztását rendkívül alacsony szintre csökkenti, ugyanakkor megtartja a folyamatos készenléti funkciót.
- Energiakezelés: A továbbfejlesztett energiakezelés segítségével ez a televíziókészülék kevesebb energiát fogyaszt.

Ha szeretné megtekinteni, hogyan befolyásolják személyes TV-beállításai a televíziókészülék relatív

energiafogyasztását, akkor nyomja meg a **f** gombot, és válassza a **[Beállítás]** > [Bemutatók megt.] > [Active Control] lehetőséget.

# A használat befejezése

Ez a termék kiváló minőségű anyagok és alkatrészek felhasználásával készült, amelyek újrahasznosíthatók és újra felhasználhatók.

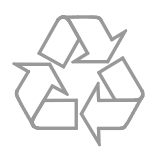

A termékhez kapcsolódó áthúzott kerekes kuka szimbólum azt jelenti, hogy a termékre vonatkozik a 2002/96/EK európai irányelv. Tájékozódjon az elektromos és elektronikus termékek szelektív hulladékként történő gyűjtésének helyi feltételeiről.

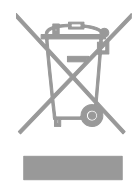

Cselekedjen a helyi szabályozásoknak megfelelően, és a kiselejtezett készülékeket gyűjtse elkülönítve a lakossági hulladéktól. A feleslegessé vált készülék helyes kiselejtezésével segít megelőzni a környezet és az emberi egészség károsodását.

A termék akkumulátorai megfelelnek a 2006/66/EK európai irányelv követelményeinek, ezért ne kezelje ezeket háztartási hulladékként. Tájékozódjon az akkumulátorok szelektív hulladékkezelésére vonatkozó helyi szabályozásokról, mivel a feleslegessé vált akkumulátorok helyes kiselejtezésével segít megelőzni a környezet és az emberi egészség károsodását.

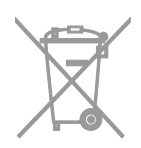

### EU-s energiahatékonysági címke

Az európai energiahatékonysági címke a termék energiahatékonysági osztályát jelzi. Minél zöldebb egy termék energiahatékonysági osztálya, a termék annál kevesebb energiát fogyaszt.

A címkén megtalálható az energiahatékonysági osztály, a termék használat közbeni átlagos energiafogyasztása, valamint éves átlagos energiafogyasztása. A termék energiafogyasztására vonatkozó adatok a Philipsnek az illető országra vonatkozó honlapján ([www.philips.com/TV](http://www.philips.com/TV)) is megtalálhatók.

# <span id="page-11-0"></span>Súgó és támogatás

### A súgó használata

A Súgó menü megjelenítéséhez nyomja meg a Sárga gombot.

A Súgó menü és a TV menü között a Sárga gomb megnyomásával válthat.

### Látogasson el a Philips honlapjára

Ha a képernyőn megjelenő [Súgó] nem tartalmazza a keresett információt, keresse fel online terméktámogató szolgálatunkat a következő címen: [www.philips.com/support](http://www.philips.com/support).

A Philips terméktámogató webhelyén továbbá:

- megkeresheti a gyakori kérdésekre adott válaszokat;
- letöltheti a felhasználói kézikönyvet kinyomtatható PDF formátumban;
- e-mailben elküldheti nekünk kérdéseit;
- online cseveghet a Philips ügyfélszolgálat munkatársaival (csak bizonyos országokban).

### Keresés a TV-fórumon

Előfordulhat, hogy kérdésére a használók Philips TV közössége már megadta a választ. Látogassa meg a [www.supportforum.philips.com](http://www.supportforum.philips.com/) webhelyet.

### Kapcsolat a Philips céggel

Az országában működő Philips vevőszolgálattól is kérhet segítséget. Ennek telefonszáma megtalálható a termékhez mellékelt brosúrában, valamint a [www.philips.com/support](http://www.philips.com/support) webhelyen.

Mielőtt felvenné a kapcsolatot a Philips munkatársaival, jegyezze fel a televíziókészülék típusát és gyártási számát. Ezek az adatok a készülék hátoldalán, illetve a csomagoláson találhatók.

# <span id="page-12-0"></span>2 A TV-készülék használata

# <span id="page-12-1"></span>TV-nézés

# A TV-készülék be-, illetve kikapcsolása

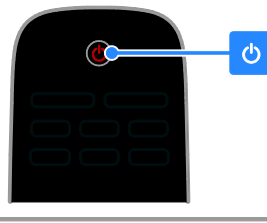

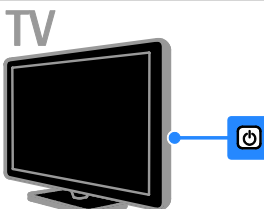

## Kapcsolja be a tv-t

- Nyomja meg a TV-készülék bekapcsológombját.
- Ha a televíziókészülék készenléti üzemmódban van, nyomja meg a távirányító **b** gombját.

Megjegyzés: A televíziókészülék kis késleltetéssel reagál.

Tipp: Ha nem találja a távirányítót, és készenléti üzemmódban levő televíziókészülékét be kívánja kapcsolni, nyomja meg a televíziókészülék CH +/ gombját.

### A TV-készülék készenléti üzemmódba kapcsolása

Nyomia meg a távirányító **b** gombiát. A TV-készülék távirányító-szenzora pirosra vált.

## Kapcsolja ki a TV-készüléket.

Nyomia meg a  $\Phi$  gombot a TV-készüléken. A TV-készülék kikapcsol.

Megjegyzés: Igaz ugyan, hogy készenléti és kikapcsolt állapotban a televíziókészülék nagyon keveset fogyaszt, de azért fogyaszt valamennyi energiát. Ha várhatóan sokáig nem fogja használni a televíziókészüléket, húzza ki a tápkábelét az elektromos hálózatból.

### Automatikus kikapcsolás

A televíziókészülék energiatakarékos funkciói segítségével energiát takaríthat meg. Alapbeállítás szerint ezek a funkciók be vannak kapcsolva, így ha négy órán keresztül nem történik felhasználói beavatkozás (például nem nyomják meg a távirányító vagy a hátlap valamelyik gombját), a televíziókészülék automatikusan készenléti üzemmódba kapcsol.

## Az automatikus kikapcsolás letiltása

1. Tévénézés közben nyomja meg a távirányító Zöld gombját. 2. Válassza ki a **[Autom. kikapcsolás]** elemet, majd nyomja meg a OK gombot. 3. Válasszon a Navigációs gombok segítségével, majd nyomja meg az OK gombot.

# A TV hangerejének beállítása

### A TV hangerejének növelése vagy csökkentése

- Nyomja meg a távirányító +/- gombját.
- Nyomja meg a **4** +/- gombot a készülék oldalán.

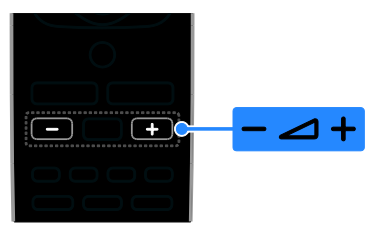

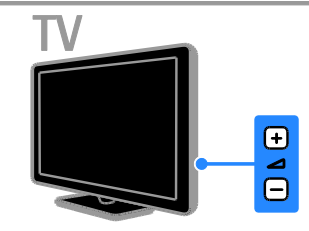

### A TV hangjának elnémítása vagy visszakapcsolása

- A hang elnémításához nyomja meg a távirányító **K** gombját.
- A hang visszakapcsolásához nyomja meg ismét a **K** gombot.

### A fejhallgató hangerejének beállítása

1. Nyomja meg a  $\bigtriangleup$  > [Beállítás] > [TV-beáll. menü] > [Hang] gombot. 2. Válassza ki a **[Fejhall. hangerő]** elemet, majd nyomja meg a OK gombot.

# A TV-csatornák közötti váltás

- Nyomja meg a távirányító vagy a televíziókészülék CH +/- gombját.
- A Számgombok gombbal adja meg a csatorna számát.

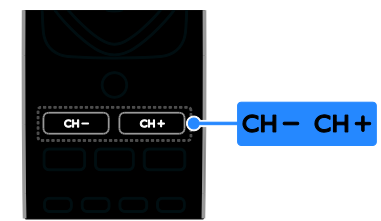

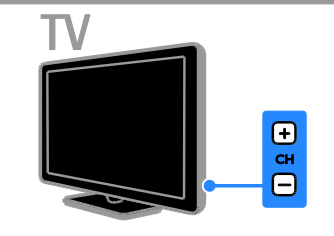

# A kedvenc csatornák kezelése

Nézegetheti az összes csatorna listáját, de lehetősége van arra is, hogy csak kedvenc csatornáinak listáját használja, és így könnyebben megtalálja, amit keres.

A csatornalista eléréséhez nyomja meg a  $\equiv$  LIST gombot.

### A kedvenc csatornák listájának létrehozása

1. Nyomja meg a  $\equiv$  LIST gombot.

2. Jelölje ki a kedvencek közé felvenni kívánt csatornát, és nyomja meg a  $\Box$  **OPTIONS** gombot.

3. Válassza ki a [Jel. kedvencként] elemet, majd nyomja meg az OK gombot.

A kiválasztott csatorna megjelölve jelenik meg.

Csatorna kijelölésének megszüntetéséhez válassza a [Eltávolítás a kedvencekből] lehetőséget, majd nyomja meg az OK gombot.

### Csatornalista kiválasztása

1. Nyomja meg a  $\equiv$  LIST, majd a **D** OPTIONS gombot. 2. Válassza a [Válasszon listát] > [kedvenc] lehetőséget a kedvenclistán lévő csatornák megjelenítéséhez, illetve a **[Összes]** lehetőséget az összes csatorna megjelenítéséhez. 3. A jóváhagyáshoz nyomja meg az OK gombot.

### Csatornalisták kezelése

Beállításuk után kezelheti a csatornákat:

- Csatornák átnevezése
- Csatornák átrendezése
- Digitális rádió hallgatása

#### Csatornák átnevezése

A csatornák átnevezhetők. A csatornák kiválasztásakor megjelenik a nevük. 1. TV-nézés közben nyomja meg a  $\equiv$  LIST

gombot.

Megjelenik a csatornalista.

2. Válassza ki az átnevezni kívánt csatornát, majd nyomja meg a  $\Box$  OPTIONS gombot. 3. Válassza ki a **[Átnevez.]** elemet, majd nyomja meg az OK gombot.

4. A Navigációs gombok segítségével válassza ki az egyes karaktereket, majd nyomja meg az OK gombot.

- Az adatbeviteli képernyő OK gombját megnyomva kapcsolja be a Képernyőn megjelenő billentyűzetet, vagy
- Az [ABC], illetve az [abc] gombot megnyomva válasszon nagy-, illetve kisbetűt.

5. Amikor végzett, válassza a [Kész] lehetőséget, majd a megerősítést kérő kérdésre válaszul nyomja meg az OK gombot.

6. A kilépéshez nyomja meg a  $\triangle$  gombot.

### Csatornák átrendezése

A csatornák beállítása után átrendezheti a csatornalista elemeit.

1. Televíziózás közben nyomja meg az  $\equiv$  LIST gombot.

Megjelenik a csatornalista. 2. Nyomia meg a  $\blacksquare$  **OPTIONS** gombot.

3. Válassza ki a **[Átrendezés]** elemet, majd nyomja meg az OK gombot.

4. Válassza ki azt a csatornát, amelyet a listán máshová kíván helyezni, majd nyomja meg a OK gombot.

5. A Navigációs gombok segítségével helyezze át a kijelölt csatornát a kívánt helyre, majd nyomja meg az OK gombot.

6. Nyomja meg az  $\Box$  OPTIONS gombot.

7. Válassza ki a [**Átrendezés kész]** elemet, majd nyomja meg az OK gombot.

### Digitális rádió hallgatása

Ha vannak digitális rádiócsatornák, hallgathatja őket. Ezek a tévécsatornák beállításakor automatikusan beállításra kerülnek.

1. Televíziózás közben nyomja meg az  $\equiv$  LIST gombot.

Megjelenik a csatornalista.

2. Nyomja meg a  $\Box$  **OPTIONS** gombot.

3. Válassza ki a következő opciót: **[Válasszon**]

listát] > [Rádió], majd nyomja meg az OK gombot.

4. Válasszon egy rádiócsatornát, majd nyomja meg az OK gombot.

# Forrás választása

Csatlakoztatott készülék a következőképp nézhető:

- Vegye fel ikonját a főmenübe, hogy egyszerűen elérhető legyen, majd válassza ki a főmenüből.
- Válassza ki a Forrás menüből.

Megjegyzés: Ha HDMI-CEC-kompatibilis eszközt csatlakoztat a televíziókészülékhez, az automatikusan megjelenik a főmenüben.

### Ú j készülék hozzáadása

- 1. Csatlakoztassa és kapcsolja be a készüléket.
- 2. Nyomja meg a  $\bigtriangleup$  gombot.

3. Válassza ki a [Új készülék] elemet, majd nyomja meg az OK gombot.

4. Kövesse a képernyőn megjelenő utasításokat.

 Ha a készülék a TV-csatlakozás kiválasztását kéri, válassza ki a készülék által használt csatlakozót.

### Nézés a főmenüből történő kiválasztással

Miután a készüléket felvette a főmenübe, ott kiválaszthatja ikonját, és elkezdheti használni.

1. Nyomia meg a  $\bigoplus$  gombot.

2. A főmenüben válassza ki a kívánt készülék ikonját.

3. A jóváhagyáshoz nyomja meg az OK gombot.

### Nézés a Forrás menüből történő kiválasztással

A **+D SOURCE** gomb megnyomásával

megjelenítheti a csatlakozók listáját. Válassza ki azt a csatlakozót, amelynek használatával a készüléket a TV-hez csatlakoztatta.

1. Nyomja meg a **D SOURCE** gombot.

### 2. A Navigációs gombok gomb

megnyomásával válassza ki a megfelelő csatlakozót a listán.

3. A jóváhagyáshoz nyomja meg az OK gombot.

# Smart beállítások használata

A televíziókészülék intelligens gyári kép- és hangbeállításokat tartalmaz. Használhatja, illetve igényei szerint módosíthatja ezeket a beállításokat.

### A kívánt képbeállítás kiválasztása

1. Televíziózás közben nyomja meg az **HI ADJUST** gombot.

2. Válassza a *[Intelligens kép]* lehetőséget.

3. Válasszon a lehetőségek közül, majd nyomja meg az OK gombot:

- [Egyéni]: A testre szabott képbeállítások alkalmazása.
- [Élénk]: Gazdag és dinamikus beállítás, nappali használatra ideális.
- [Természetes]: Természetes hatású képbeállítások.
- [Film]: Filmek megjelenítéséhez ideális beállítások.
- **[láték]**: látékhoz ideális beállítások.
- [Energiatakarékos]: Energiatakarékos beállítások (leghatékonyabb energiafelhasználás).
- [Normál]: A legtöbb környezet, illetve videotípus esetében alkalmas alapértelmezett beállítások.
- [Fénykép]: Képnézegetéshez ideális beállítások.
- [Egyéni]: Az egyéni képbeállítások testreszabása és mentése.

### A kívánt hangbeállítás kiválasztása

- 1. Televíziózás közben nyomja meg az **HI ADJUST** gombot.
- 2. Válassza a *[Intelligens hang]* lehetőséget.

3. Válasszon a lehetőségek közül, majd nyomja meg az OK gombot:

- [Egyéni]: A testre szabott hangbeállítások alkalmazása.
- [Normál]: A legtöbb környezethez és hangtípushoz alkalmas beállítások.
- [HÍREK]: Beszédhez, például hírműsorokhoz alkalmas beállítások.
- [Film]: Filmek megjelenítéséhez ideális beállítások.
- [Játék]: Játékhoz ideális beállítások.
- [DRÁ MA]: Filmdrámákhoz ideális beállítások.
- [SPORT]: Sportműsorokhoz ideális beállítások.

# A képformátum módosítása

A képformátumot a képforrásnak megfelelően módosíthatja.

1. Nyomja meg a **EB FORMAT** gombot. 2. Válasszon ki egy képformátumot, majd az OK gombbal hagyja jóvá.

Az elérhető képformátumok köre a videoforrástól függ:

- [Automatikus kitöltés]: A kép beállítása a képernyő teljes kitöltésére (a feliratozás látható marad). A legkisebb képtorzulás eléréséhez ajánlott (HD vagy számítógép esetében nem használható).
- [Automatikus nagyítás]: A kép nagyítása úgy, hogy teljesen kitöltse a képernyőt. A legkisebb képtorzulás eléréséhez ajánlott (HD vagy számítógép esetében nem használható).
- [SuperZoom nagyítás]: Az oldalsó fekete sávok eltávolítása a 4:3 képarányú adások esetén. HD vagy számítógép használata esetén nem ajánlott.
- [4:3]: A hagyományos 4:3 képarány megjelenítése.
- [Film szélesítése 16:9]: A 4:3 képarányú kép átméretezése 16:9 képarányúra. HD vagy számítógép használata esetén nem ajánlott.
- [Szélesvásznú]: A 4:3 képarányú kép nyújtása 16:9 képarányúra.
- [Nem besorolt]: A legnagyobb felbontás biztosítása a számítógép képének megjelenítéséhez. Csak akkor érhető el, ha a Kép menüben be van jelölve van a számítógépes üzemmód.

# <span id="page-16-0"></span>A műsorfüzet megtekintése

A digitális tévécsatornákra vonatkozóan a műsorszóró által biztosított műsorfüzet tartalmaz információkat. Ilyen információ többek között a következő:

- Aznapi műsorok ("most játszott és következő") egy-egy csatornán, illetve a következő legfeljebb 8 nap műsora, ha a műsorszóró biztosít ilyent
- Műsorok rövid tartalma

Megjegyzés: A műsorfüzet csak bizonyos országokban érhető el.

### A műsorfüzet beállítása

A műsorfüzet használata előtt ellenőrizze a következő beállításokat:

1. Nyomja meg a  $\bigoplus$  gombot.

2. Válassza a [Elektronikus műsorfüzet] lehetőséget.

### A TV-műsorfüzet elérése

- 1. Nyomja meg a  $\bigoplus$  gombot.
- 2. Válassza ki a [Elektronikus műsorfüzet]
- elemet, majd nyomja meg a OK gombot.

### A TV-műsorfüzet beállításainak használata

A megjelenített adatok testre szabhatja:

- Beállíthat a műsorok kezdetére figyelmeztető jelzést.
- Beállíthatja csak a kívánt csatornák megjelenítését.
- 1. A műsorfüzetben nyomja meg az OPTIONS gombot.

2. Válasszon a lehetőségek közül, majd nyomja meg az OK gombot:

- [Emlékezt. beáll.]: Műsoremlékeztetők beállítása
- [Emlékeztetők törlése]: Műsoremlékeztetők törlése
- [Nap módosítása]: A megjelenítendő nap kiválasztása
- [Adatok megjel.]: Műsoradatok megjelenítése
- [Keresés műfaj szerint]: TV-műsorok keresése műfaj alapján
- [Ütemezett emlékeztetők]: Beállított műsoremlékeztetők listázása
- [EPG-adatok lekérése]: A műsoradatok frissítése

# <span id="page-17-0"></span>Adathordozóra rögzített műsorok nézése

### Végrehajtható műveletek

<span id="page-17-1"></span>A televíziókészülékkel a következő eszközökről származó videó, zene és fénykép nézhető:

- az otthoni hálózaton át csatlakoztatott számítógép (csak hálózati csatlakozóval rendelkező típusok esetén)
- a televíziókészülékhez csatlakoztatott USB-eszköz

## Fájlok lejátszása a számítógépről

### Amire szüksége lesz:

Csak egyes típusok esetében áll rendelkezésre.

- Vezetékes vagy vezeték nélküli otthoni hálózat, Universal Plug and Play (uPnP) útválasztóval csatlakoztatva.
- Philips vezeték nélküli USB-adapter (PTA01) vagy LAN-kábel, amellyel a televíziókészülék az otthoni hálózathoz csatlakoztatható.
- A számítógépen futó médiakiszolgáló program.
- A számítógépes tűzfal olyan beállítása, amely engedi futni a médiakiszolgáló programot.

### A hálózat beállítása

1. A TV-készüléket és a számítógépet ugyanahhoz az otthoni hálózathoz kell csatlakoztatni. Lásd: A TV-készülék csatlakoztatása > Hálózat és az internet.

2. Kapcsolja be a számítógépet és az útválasztót.

### Megjegyzés:

Ha külső elektromos rendellenesség (pl. elektrosztatikus kisülés) következtében a készülék nem tér vissza DLNA módba, felhasználói beavatkozásra van szükség.

### Médiamegosztás beállítása

1. A médiafájlok megosztásához telepítsen a számítógépre egy médiakiszolgáló programot. Többek között az alábbi médiakiszolgáló programok használhatók:

- PC esetén: Windows Media Player 11 (vagy újabb) vagy TVersity
- Macintosh esetén: Twonky

2. A médiakiszolgáló segítségével kapcsolja be a számítógépen a médiamegosztást. A médiakiszolgáló beállítását a médiakiszolgáló holnapja ismerteti részletesen.

### Fájlok lejátszása

1. Nyomja meg a  $\bigoplus$  gombot.

2. Válassza ki a [Hálózat böngészése] elemet, majd nyomja meg a OK gombot. A hálózati telepítés megkezdését követően után kövesse a képernyőn megjelenő utasításokat.

3. Válasszon ki egy fájlt a

tartalomböngészőben, majd a lejátszás megkezdéséhez nyomja meg a OK gombot.

4. A lejátszást a távirányító Lejátszás gombok gombjaival vezérelheti.

### Fájlok lejátszása USB-eszközről

A TV-készüléken megjelenítheti, illetve lejátszhatja az USB-tárolóeszközön található fényképeket, videókat vagy zenefájlokat.

### Figyelem:

- A TP Vision nem vállal felelősséget az USB-tárolóeszköz támogatottságával, valamint az azon tárolt adatok sérülésével, elveszítésével kapcsolatban.
- Ne terhelje túl az USB-csatlakozót. Ha 500 mA-nél nagyobb áramfelvételű USB-eszközt csatlakoztat, mindenképpen használja annak saját külső tápegységét.

### USB-eszköz tartalmának nézése

1. Csatlakoztassa az USB-eszközt a televíziókészülék USB-csatlakozójához.

2. Nyomja meg a **n** gombot, válassza a [USB tallózása] lehetőséget, majd nyomja meg az OK gombot.

3. Válasszon ki egy fájlt a tartalomböngészőben, majd a lejátszás megkezdéséhez nyomja meg a OK gombot. 4. A lejátszást a távirányító Lejátszás gombok gombjaival vezérelheti. Lásd: A TV-készülék használata > Adathordozóra rögzített műsorok nézése > Lejátszási lehetőségek (Olda[l 19\)](#page-18-0).

# Magyar

# Lejátszási lehetőségek

#### <span id="page-18-0"></span>Nézze meg a videót

Nyomja meg a Navigációs gombok a videofájl kiválasztásához, majd nyomja meg az OK gombot.

- Szüneteltetéshez nyomia meg a II gombot.
- Nyomja meg a **q** gombot a leállításhoz.
- Az előre, illetve hátrafelé történő kereséshez nyomja meg a 44 /  $\blacktriangleright\blacktriangleright$ gombot.
- Nyomia meg a **b** gombot a tartalomböngészőből való kilépéshez.

### Videolejátszási lehetőségek

### Videó lejátszása közben a **a OPTIONS**

gomb megnyomásával a következő videobeállításokat érheti el:

- [Felirat]: A rendelkezésre álló feliratozási beállítások egyikének kiválasztása.
- [Aud. nyelv]: A hang számára rendelkezésre álló nyelvek egyikének kiválasztása.
- [Ismétlés]: Videó, zeneszám vagy album ismételt lejátszása
- [Adatok megjel.]: A fájladatok megjelenítése
- [Eco beállítások]: Energiatakarékos üzemmód kiválasztása.

### Zene hallgatása

A Navigációs gombok segítségével válasszon ki zeneszámot, majd nyomja meg az OK gombot.

- Szüneteltetéshez nyomja meg a II gombot.
- Nyomja meg a **q** gombot a leállításhoz.
- Az egy zeneszámban előre, illetve hátrafelé történő kereséshez nyomja meg a  $\blacktriangleleft$  /  $\blacktriangleright$  gombot.
- Nyomja meg a  $\Rightarrow$  gombot a tartalomböngészőből való kilépéshez.

### Zenelejátszási lehetőségek

Az alábbi zenebeállítások eléréséhez, illetve azokból való kilépéshez nyomja meg az **B** OPTIONS gombot:

- [Ismétlés]: Zeneszám vagy album ismételt lejátszása
- [Lejátsz. egyszer]: A zeneszám egyszeri lejátszása
- [Véletlen sorrend be] / [Véletlen sorrend kil: A zeneszámok véletlen sorrendű lejátszásának be-, illetve kikapcsolása
- [Adatok megjel.]: A fájladatok megjelenítése
- [Eco beállítások]: Energiatakarékos üzemmód kiválasztása.

### Képek megjelenítése

A Navigációs gombokkal válasszon ki egy képet, majd nyomja meg az ▶ gombot a diavetítés elindításához.

- Szüneteltetéshez nyomia meg a  $\blacksquare$ gombot.
- Nyomja meg a **g** gombot a leállításhoz.
- A Navigációs gombok segítségével keressen meg egy képet.
- Nyomja meg a  $\triangle$  gombot a tartalomböngészőből való kilépéshez.

### Diavetítési lehetőségek

Az alábbi képbeállítások eléréséhez, illetve azokból való kilépéshez nyomja meg az **D** OPTIONS gombot:

- [Diavetítési átmenet]: A képek közötti átmenet kiválasztása.
- [Diavetítés üteme]: A diavetítésben szereplő képek megjelenítési idejének kiválasztása.
- [Ismétlés] / [Lejátsz. egyszer]: Diavetítés egyszer, illetve ismételten.
- [Véletlen sorrend ki] / [Véletlen sorrend be]: A diavetítésben szereplő képek véletlen sorrendű megjelenítésének engedélyezése vagy letiltása
- [Kép forgatása]: A kép elforgatása.
- [Adatok megjel.]: A képadatok megjelenítése
- [Beáll. Sceneaként]: A kijelölt kép betöltése a TV háttérképeként. Lásd: A TV-készülék fejlett funkciói > Scenea-kép megjelenítése (Olda[l 27\)](#page-26-1).

# <span id="page-19-0"></span>Böngészés Smart TV-n

## Végrehajtható műveletek

<span id="page-19-1"></span>\*Csak egyes típusok esetében áll rendelkezésre.

Olyan internetes alkalmazásokkal, amelyek kifejezetten televízióra kialakított webhelyek, online nézhet videókat.

### Megjegyzés:

- A Smart TV szolgáltatások és alkalmazások országonként eltérőek.
- A Smart TV egyszerre egy oldalt jelenít meg teljes képernyős nézetben.
- Előfordulhat, hogy egyes webhelyek tartalma hiányosan jelenik meg. Előfordulhat, hogy beépülőket igénylő funkciók nem érhetők el.
- A TP Vision Netherlands B.V. nem vállal felelősséget a tartalomszolgáltatóktól származó tartalomért és annak minőségéért.

# Amire szüksége lesz:

1. Otthoni hálózatában csatlakoztassa a televíziókészüléket az internethez.

2. Otthoni hálózatában nagysebességű kapcsolattal csatlakoztasson egy útválasztót az internethez.

3. Kapcsolja be az útválasztót.

4. Állítsa be a hálózatot. Lásd: **A TV-készülék** csatlakoztatása > Hálózat és az internet.

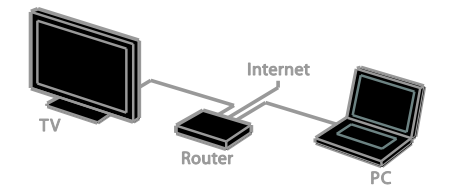

# A Smart TV alkalmazásainak elérése

Ha a Smart TV otthoni hálózatán át csatlakozik az internethez, akkor YouTube-ról származó videókat és az otthoni hálózatán lévő médiafájlokat is nézhet.

### YouTube Leanback

1. Nyomja meg a  $\bigoplus$  gombot.

2. Válassza ki a [YouTube] elemet, majd nyomja meg a OK gombot.

3. A videók megtekintéséhez kövesse a képernyőn megjelenő utasításokat.

- 4. A menüből való kilépéshez nyomja meg a
- **f** gombot.

### A hálózat böngészése

1. Nyomja meg a  $\bigoplus$  gombot.

2. Válassza ki a [Hálózat böngészése] elemet, majd nyomja meg a OK gombot.

3. Válassza ki a csatlakoztatni kívánt hálózatot.

4. A **Navigációs gombok** segítségével válasszon ki egy fájlt, majd nyomja meg az OK gombot.

5. A kilépéshez nyomja meg a **b** gombot.

# <span id="page-20-0"></span>3 A TV-készülék fejlett funkciói

# <span id="page-20-1"></span>Játékok

## Játékkonzol hozzáadása

Játékkonzolos játékokat széles képernyős televízión nézve, kiváló hangminőségben játszhat. Mielőtt elkezdi, csatlakoztassa a játékkonzolt a televíziókészülékhez. Lásd:

#### A TV-készülék csatlakoztatása > Készülékek csatlakoztatása > Játékkonzol (Olda[l 44\)](#page-43-0).

A könnyű elérés érdekében a játékkonzolt vegye fel a főmenüre.

1. Nyomja meg a  $\bigoplus$  gombot.

2. Válassza a [Készülékek hozzáadása] > [játékkonzol] lehetőséget, majd nyomja meg az OK gombot.

3. A képernyőn megjelenő utasításokat követve vegye fel a játékkonzolt.

# A Játék beállítás

Az Intelligens kép beállításait tartalmazó menü Játék menüpontja játékhoz optimalizálja a televízió képmegjelenítését, így a kép nem fog "késni".

- Ha a játékkonzolt [játékkonzol] elemként felveszi a főmenübe, a televíziókészülék automatikusan átvált a játékhoz tartozó beállításokra.
- Ha a játékkonzol a főmenüre automatikusan Blu-ray lemezlejátszóként vagy DVD-lejátszóként került fel, akkor a játék megkezdése előtt az [Intelligens kép] értékét állítsa [Játék]-ra.

### Á tváltás a Játék beállításra

1. Nyomja meg a **III ADJUST** gombot. 2. Válassza a [Intelligens kép] > [Játék] lehetőséget, majd nyomja meg az OK gombot. Ezzel a TV készen áll a játékra.

Megjegyzés: A játék végeztével térjen vissza a szokásos Intelligenskép-beállításokhoz.

# <span id="page-20-2"></span>A teletext megtekintése

## Oldal kiválasztása

Amikor teletext szolgáltatást is nyújtó csatornát néz, megnézheti a teletextet.

1. Válasszon olyan csatornát, amely kínál teletext szolgáltatást, és nyomja meg a TEXT gombot.

2. Válasszon ki egy oldalt az alábbi módszerek egyikével:

- Adja meg az oldalszámot a Számgombok segítségével.
- A CH + / CH gombot megnyomva megnézheti a következő, illetve az előző oldalt.
- A Színes gombok segítségével válasszon ki egy színkódos elemet.
- 3. A kilépéshez nyomja meg a  $\triangle$  gombot.

### A teletext beállításai

1. A teletext megtekintése közben nyomja meg az  $\Box$  **OPTIONS** gombot.

- 2. Válasszon egy lehetőséget:
- [Oldal kimerevít.] / [Feloldás]: Az aktuális oldal kimerevítése, illetve a kimerevítés megszüntetése
- [Osztott képernyő] / [Teljes képernyő]: Az osztott képernyős teletext be-, illetve kikapcsolása. Osztott képernyős megjelenítés esetén az éppen nézett csatorna adása és a sugárzott teletext is látható a televízió képernyőjének egyik, illetve másik felén.
- [T.O.P. áttekintés]: A T.O.P. (Table Of Pages, oldaljegyzékes) teletext-adások lehetővé teszik, hogy oldalszámok beírása nélkül egyik témáról a másikra ugorjon.
- [Nagyítás] / [Normál nézet]: Az oldal nagyítása. A nagyított nézetben való mozgáshoz nyomja meg a Navigációs gombok gombokat.
- [Felfedés]: Az oldalakon elrejtett információk (pl. rejtvények, találós kérdések megoldása) megjelenítése vagy elrejtése.
- [Aloldalak megtekintése]: Az elérhető aloldalak automatikusan megjelennek.

[Nyelv]: Átváltás másik nyelvcsoportra a különböző karakterkészletek helyes megjelenítése érdekében.

3. A kilépéshez nyomja meg a **F OPTIONS** gombot.

## A teletext nyelve

Olyan digitális tévécsatornák esetén, ahol a szolgáltató különböző nyelven kínál teletextet, kiválasztható az elsődleges és a másodlagos nyelv.

1. Nyomja meg a  $\bigoplus$  gombot. 2. Válassza a [Beállítás] >

[Csatornabeállítások] vagy a

[Műholdbeállítások] lehetőséget.

3. Válassza a [Nyelvek] > [Elsődleges teletext] vagy [Másodlagos teletext] lehetőséget.

4. Válassza ki a nyelvet, majd nyomja meg az OK gombot.

# Aloldalak

Ha egy teletext-oldalnak több aloldala van, azokat egymás után lehet megnézni. Az aloldalak a főoldal száma melletti sávon jelennek meg.

Ha vannak aloldalak, azok a  $\blacktriangleleft$ , illetve a  $\blacktriangleright$ gomb segítségével választhatók ki.

# Digitális teletext

Ha egy digitális tévécsatorna szolgáltatója adott célú digitális szöveget vagy interaktív szolgáltatást kínál, akkor digitális teletext nézhető. Az ilyen csatornák, például a BBC1, több interaktív funkcióval rendelkező digitális teletextet is kínálhatnak.

Megjegyzés: A digitális teletext-szolgáltatások nem használhatók, amikor az adott csatorna feliratokat is közvetít, és azok megjelenítése be van kapcsolva. Lásd: A TV beállítása > Nyelvi beállítások > Feliratozás (Oldal [34\)](#page-33-1).

Digital teletext üzemmódban:

- A Navigációs gombok segítségével válassza ki vagy jelölje ki az elemeket.
- A Színes gombok segítségével válassza ki a kívánt lehetőséget, majd nyomja meg az OK gombot a jóváhagyáshoz vagy aktiváláshoz.

# Teletext 2.5

A Teletext 2.5 verziójával a teletext több színben és jobb grafikával jelenik meg, mint a szokásos teletext. Ha egy csatorna Teletext 2.5 formátumban sugároz, a készülék alapértelmezés szerint átvált erre a formátumra.

### A Teletext 2.5 be- vagy kikapcsolása

1. Nyomja meg a  $\bigoplus$  gombot.

2. Válassza a következőket: [Beállítás] > [TV-beáll. menü] > [Testreszabás].

3. Válassza a [Teletext 2.5] > [Be] vagy [Ki] lehetőséget, és nyomja meg az OK gombot.

# <span id="page-21-0"></span>Zárak és időzítők beállítása

# Óra

A televízión megjeleníthet egy órát. Az óra a TV-műsor szolgáltatója által közvetített időt mutatja.

### A TV órájának megjelenítése

- 1. TV-nézés közben nyomja meg a
- **B** OPTIONS gombot.

2. Válassza ki a **[Óra]** elemet, majd nyomja meg a OK gombot.

Az óra a televízió képernyőjének jobb felső sarkában jelenik meg.

### Az óra üzemmódjának módosítása

Az óra üzemmódja automatikusra vagy kézire állítható be. Alapértelmezés szerint automatikus üzemmódban van, így a mutatott időt automatikusan szinkronizálja az UTC-vel (a koordinált egységes idővel). Ha a TV-készülék nem képes UTC-adás fogadására, az óra üzemmódját állítsa [Kézi] értékűre.

1. Televíziózás közben nyomja meg az  $\bigstar$ gombot.

2. Válassza a következőket: **[Beállítás]** > [TV-beáll. menü] > [Testreszabás].

3. Válassza a  $\text{[Óra]}$  >  $\text{[Automatikus óra]}$ lehetőséget.

4. Válassza az [Automatikus] vagy a [Kézi] lehetőséget, majd nyomja meg az OK gombot.

# Magyar

### A nyári időszámítás be- és kikapcsolása

Attól függően, mely térségben van, be-, illetve kikapcsolhatja a nyári időszámítást. A nyári időszámítás be-, illetve kikapcsolása előtt az óra üzemmódját állítsa

#### [Automatikus óra]-ról [Kézi]-re.

1. Válassza a **[Óra]** menü **[Nyári időszámítás]** pontját.

2. Válassza a *[Nyári időszámítás]* vagy a [Szabványidő] lehetőséget, majd nyomja meg az OK gombot.

Ezzel be-, illetve kikapcsolta a nyári időszámítást.

### Az óra kézi beállítása

A dátum és a pontos idő kézzel is beállítható. Ennek megkezdése előtt az óra üzemmódját állítsa [Kézi]-re.

1. Az [Óra] menüben válassza a [Dátum] vagy az *[Idő]* lehetőséget, majd nyomja meg az OK gombot.

2. A **Navigációs gombok** segítségével adja meg a kívánt értéket.

3. Válassza ki a [Kész] elemet, majd nyomja meg az OK gombot.

### Elalváskapcsoló

<span id="page-22-1"></span>Beállítható, hogy bizonyos idő után a televíziókészülék készenléti üzemmódba kapcsoljon. A visszaszámlálási időszakban a televíziókészülék bármikor kikapcsolható, illetve az elalváskapcsoló alaphelyzetbe állítható.

1. Nyomja meg a  $\bigoplus$  gombot.

2. Válassza a [Beállítás] > [TV-beáll. menü]

> [Testreszabás] > [Autom. kikapcs.] lehetőséget.

3. A Navigációs gombok segítségével állítsa be az elalváskapcsolót.

Az időzített kikapcsolás tíz perces lépésekben akár 180 percre is állítható. Az elalváskapcsoló kikapcsolásához nulla percet állítson be.

4. Az időzített kikapcsoló aktiválásához nyomja meg az OK gombot. A megadott idő elteltekor a televíziókészülék készenléti üzemmódba kapcsol.

# Gyerekzár

<span id="page-22-0"></span>Ha védeni szeretné gyermekeit a számukra nem megfelelő TV-műsoroktól, zárolhatja a TV-t vagy letilthatja a korhatáros műsorokat.

#### A gyerekzár kódjának beállítása vagy módosítása

1. Nyomia meg a  $\bigoplus$  gombot.

2. Válassza a [Beállítás] >

[Csatornabeállítások] vagy a

[Műholdbeállítások] > [Gyerekzár] lehetőséget.

3. Válassza a [Kód beállítása] vagy a [Kód megváltoztatása] lehetőséget.

4. A Számgombok segítségével adja meg a kódot.

Tipp Ha elfelejtette a kódot, írja be a "8888" számokat a meglévő kódok felülírásához.

### Csatornák zárolása vagy feloldása

1. A Gyerekzár menüben válassza a [Csatornazár.] lehetőséget.

2. Jelölje ki azt a csatornát, amelyet zárolni kíván, illetve amelynek zárolását fel kívánja oldani, és nyomja meg az OK gombot.

3. Szükség esetén a Számgombok segítségével adja meg a gyermekzár kódját. 4. A zárolás érvényre juttatásához kapcsolja

ki, majd újra be a televíziókészüléket.

#### Megjegyzés:

Ha a csatornákat a csatornalistából választia ki, akkor a készülék a zárolási kód megadását kéri.

## Szülői besorolás

A TV-készülék beállítható úgy, hogy csak a gyermekei korának megfelelő korhatárjelzésű műsorokat jelenítse meg. Ez a korlátozási lehetőség csak olyan szolgáltatók által sugárzott digitális csatornákra vonatkozik, amelyek korosztály szerint csoportosítják műsoraikat.

1. Nyomja meg a  $\bigoplus$  gombot.

2. Válassza a [Beállítás] >

[Csatornabeállítások] vagy a

[Műholdbeállítások] lehetőséget.

3. Válassza a [Gyerekzár] > [Szülői besorolás] lehetőséget.

A készülék kéri, hogy adja meg a gyermekzár kódját.

4. A Számgombok segítségével adja meg a gyermekzár kódját.

5. Válassza ki a kívánt korhatárt, majd nyomja meg az OK gombot.

A készülék letiltja a beállított értéknél magasabb korhatárral rendelkező összes műsort.

További tudnivalók a gyerekzárkódokról: A TV-készülék fejlett funkciói > Zárak és időzítők beállítása > Gyerekzár (Olda[l 23\)](#page-22-0).

# <span id="page-23-0"></span>Az EasyLink használata

# Végrehajtható műveletek

<span id="page-23-1"></span>A Philips EasyLink speciális vezérlési funkcióival még hatékonyabban használhatja a HDMI-CEC-kompatibilis készülékeket. A HDMI-CEC-kompatibilis készülékeket HDMI-kábellel csatlakoztassa a televíziókészülékhez, így egyszerre vezérelheti őket a televízió távirányítójával.

Megjegyzés: Más márkák esetén eltérő lehet a HDMI-CEC funkció. Például: Anynet (Samsung), Aquos Link (Sharp) vagy BRAVIA Sync (Sony). Nem minden márka kompatibilis teljes mértékben a Philips EasyLinkkel.

A Philips EasyLink bekapcsolása után a következő funkciók érhetők el:

### Lejátszás egy gombnyomásra

HDMI-CEC-kompatibilis készüléken található tartalom lejátszása esetén a televíziókészülék készenléti állapotból a megfelelő forrásra vált át.

#### Készenléti üzemmód egy gombnyomásra

Ha megnyomja a  $\Phi$  gombot a televíziókészülék távirányítóján, a televíziókészülék és az összes HDMI-CEC-kompatibilis készülék készenléti üzemmódra vált.

### EasyLink távirányító

A televíziókészülék távirányítójával több HDMI-CEC-kompatibilis készülék is vezérelhető.

### Rendszerhang vezérlése

Ha hangszóróval rendelkező HDMI-CEC-kompatibilis készüléket a HDMIARC csatlakozón át csatlakoztat, akkor beállíthatja, hogy a televízió hangját a televíziókészülék hangszórója helyett a csatlakoztatott készülék hangszóróján keresztül hallgassa.

### Hang szinkronizálása

Ha a televíziókészüléket házimozirendszerhez csatlakoztatja, akkor szinkronizálhatja a képet és a hangot, hogy egyik se késsen a másikhoz képest.

### A képminőség megőrzése

Ha a televízió képminősége más készülékek képfeldolgozó funkciói miatt romlik, akkor a képminőség megőrzése érdekében bekapcsolhatja a Pixel Plus Link funkciót.

### A képmegjelenítési terület maximális méretűre állítása feliratozott videók esetén

Előfordulhat, hogy a feliratok külön sávban jelennek meg a videó alatt, csökkentve így a képmegjelenítési területet. A képmegjelenítési terület maximalizálása érdekében bekapcsolható az automatikus felirateltolás, így a feliratok a videó képén jelennek meg.

### A csatlakoztatott készülék kikapcsolása

Ha nem a csatlakoztatott készülék az aktuális forrás, energiát takaríthat meg, ha úgy állítja be a televíziókészüléket, hogy az készenléti üzemmódba kapcsolja a csatlakoztatott készüléket.

### Amire szüksége lesz:

- <span id="page-23-2"></span> Csatlakoztasson legalább két HDMI-CEC-kompatibilis készüléket HDMI-kábellel. Lásd: A TV-készülék csatlakoztatása > Készülékek csatlakoztatása (Oldal [39\)](#page-38-0).
- Állítsa be megfelelően mindegyik HDMI-CEC kompatibilis készüléket.
- Kapcsolja be az EasyLink funkciót.

### Kapcsolja be az EasyLink funkciót.

- 1. Nyomja meg a  $\bigoplus$  gombot.
- 2. Válassza a [Beállítás] > [TV-beáll. menü]
- > [EasyLink] > [EasyLink] lehetőséget.

3. Válassza a [Be] vagy a [Ki] lehetőséget, és nyomja meg az OK gombot.

# Magyar

# Eszközök egyidejű vezérlése

Ha több olyan HDMI-CEC-kompatibilis készüléket csatlakoztat, amelyek támogatják ezt a funkciót, akkor az összes ilyen eszköz a televíziókészülék távirányítójával vezérelhető.

Megjegyzés: Ez speciális beállítás. Azok a készülékek, amelyek nem támogatják ezt a beállítást, nem fognak reagálni a televíziókészülék távirányítójára.

1. Nyomja meg a  $\biguparrow$  gombot. 2. Válassza a következőket: **[Beállítás]** >

## [TV-beáll. menü] > [EasyLink].

3. Válassza a [EasyLink távirányító] > [Be] vagy [Ki] lehetőséget.

4. Az aktiváláshoz nyomja meg az OK gombot.

### Tippek:

- A TV vezérléséhez való visszatéréshez nyomja meg a **n** gombot, és válassza a [TV-nézés] lehetőséget.
- Másik készülék vezérléséhez nyomja meg a  $\biguparrow$  gombot, és válassza ki az eszközt a főmenüben.
- A kilépéshez nyomja meg a gombot.

### EasyLink-gombok

A HDMI-CEC-kompatibilis készülékek a televíziókészülék távirányítójának következő gombjaival vezérelhetők:

- : A televíziókészülék és a csatlakoztatott készülék be-, illetve készenléti üzemmódba való kapcsolása
- Lejátszás gombok: A video- és a zenelejátszás vezérlése
- Számgombok: Cím, fejezet vagy zeneszám kiválasztása
- OK: A lejátszás elindítása, szüneteltetése vagy folytatása a csatlakoztatott készüléken, a választás érvényesítése vagy a készülék menüjének megnyitása
- / : Keresés visszafelé és előrefelé a csatlakoztatott készüléken
- : A televíziókészülék főmenüjének megjelenítése

A készülékek további, a képernyőn megjelenő EasyLink távirányítógombokkal (OCRC) is vezérelhetők.

### Hozzáférés a képernyős távvezérléshez (OSRC)

1. A csatlakoztatott készüléken lévő tartalom megtekintése közben nyomja meg az **B** OPTIONS gombot.

2. Válassza ki a **[Távvezérlő megjelenítése]** elemet, majd nyomja meg a OK gombot.

3. Válasszon ki egy gombot a képernyőn, és nyomja meg az OK gombot.

4. A menüből való kilépéshez nyomja meg a gombot.

### Válassza ki a hangsugárzó kimenetet

Ha HDMI-CEC-kompatibilis készülék csatlakozik a televíziókészülékhez, akkor a televíziókészülék hangja HDMI-kábelen át is továbbítható. Győződjön meg arról, hogy a készüléket a televíziókészülék

HDMI-csatlakozójához csatlakoztatta. Lásd: A TV-készülék csatlakoztatása > Kábelek > HDMI (Olda[l 38\)](#page-37-2).

### A TV-hangszórók beállítása

- 1. Nyomja meg a  $\bigtriangleup$  gombot.
- 2. Válassza a [Beállítás] > [TV-beáll. menü]
- > [EasyLink] > [TV-hangszórók] lehetőséget.

3. Válasszon a lehetőségek közül, majd nyomja meg az OK gombot.

- [Ki]: A TV-hangszóró kikapcsolása
- [Be]: A TV-hangszóró bekapcsolása
- [EasyLink]: Hang lejátszása a HDMI-CEC-kompatibilis készüléken keresztül. A televíziókészülék hangját állítsa a csatlakoztatott HDMI-CEC-kompatibilis, hangszóróval rendelkező készülékre a Hangolás menüben.
- [EasyLink autom indítás]: A televíziókészülék hangszóróinak automatikus kikapcsolása és a televízió hangjának továbbítása a csatlakoztatott HDMI-CEC-kompatibilis, hangszóróval rendelkező készülékre.

### A hangkimenet kiválasztása a Hangolás menüben

Ha az [EasyLink] vagy az [EasyLink autom indítás] van kiválasztva, akkor módosítható, hogy a televízió hangja miképpen jusson el a csatlakoztatott HDMI-CEC-kompatibilis készülékhez.

1. TV-nézés közben nyomja meg a **III ADJUST** gombot.

2. Válassza ki a [Hangszórók] elemet, majd nyomja meg a OK gombot.

3. Válasszon a következő beállítások közül, majd nyomja meg az OK gombot:

 [TV]: Alapértelmezés szerint be van kapcsolva.

A TV hangjának lejátszása a TV-n és a csatlakoztatott HDMI-CEC kompatibilis hangeszközön keresztül, amíg a csatlakoztatott eszköz rendszerhangvezérlésre vált. A TV hangját ezután a csatlakoztatott eszköz játssza le.

 [Erősítő]: Hang lejátszása a csatlakoztatott HDMI-CEC kompatibilis eszközön keresztül. Ha a rendszerhang mód nem engedélyezett az eszközön, akkor a hang lejátszása továbbra is a TV hangszóróján keresztül történik. Ha [EasyLink autom indítás] volt kiválasztva, a televíziókészülék kéri, hogy a csatlakoztatott eszköz rendszerhang módra váltson.

### HDMI ARC-kompatibilis készülék használata esetén

Ha egy HDMI ARC-kompatibilis készülék HDMI ARC-csatlakozón át csatlakozik a televíziókészülékhez, akkor a televíziókészülék hangja a HDMI-kábelen át továbbítható. Külön hangkábel nem szükséges.

1. Nyomja meg a  $\bigoplus$  gombot.

2. Válassza a következőket: [Beállítás] > [TV-beáll. menü] > [EasyLink].

### 3. Válassza a [HDMI1 - hangkimenet] > [Be] lehetőséget.

4. Válasszon a következő lehetőségek közül, majd nyomja meg az OK gombot:

 [Be]: A televíziókészülék hangjának hallgatása a csatlakoztatott ARC-kompatibilis készüléken keresztül.  [Ki]: A TV hangja a TV-készülék hangszóróján vagy a digitális hangkimeneten keresztül csatlakoztatott készülékeken hallható.

5. A lejátszást a TV távvezérlőjén található lejátszáskezelő gombokkal vezérelheti.

### Más készülék hallgatási készenléti üzemmódban lévő TV-n

Ha vantil ADJUST gomb, akkor azt megnyomva akkor is hallgathatja a csatlakoztatott Philips EasyLink készülék hangját a televízió hangszóróin át, ha a televíziókészülék készenléti üzemmódban van.

# Hang szinkronizálása

Ha a televíziókészülék házimozirendszerhez csatlakozik, és a kép késik a hanghoz képest, vagy fordítva, akkor szinkronizálni lehet őket.

- Ha Philips házimozirendszert használ, akkor a kép és a hang szinkronizálása automatikusan megtörténik.
- Már márkájú házimozirendszerek esetén a kép és a hang szinkronizálásához a televíziókészüléken be kell kapcsolni a hangot szinkronizáló funkciót (Hangkim. késleltet.).

### A hangot és képet szinkronizáló Hangkim. késleltet. funkció bekapcsolása

- 1. Nyomia meg a  $\bigoplus$  gombot.
- 2. Válassza a következőket: [Beállítás] >

[TV-beáll. menü] > [Hang].

3. Válassza ki a következő opciót: [Hangkim. késleltet.] > [Be], majd nyomja meg az OK gombot.

# A képminőség megőrzése

Ha a televízió képminősége más készülékek képfeldolgozó funkciói miatt romlik, akkor bekapcsolhatja a Pixel Plus Link funkciót.

### A Pixel Plus Link funkció bekapcsolása

1. Nyomja meg a  $\bigstar$  gombot.

2. Válassza a következőket: [Beállítás] >

[TV-beáll. menü] > [EasyLink].

3. Válassza ki a következő opciót: [Pixel Plus Link] > [Be], majd nyomja meg az OK gombot.

# A videomegjelenítési terület maximális méretűre állítása

Előfordulhat, hogy a feliratok külön sávban jelennek meg a videó alatt, csökkentve így a képmegjelenítési területet. A képmegjelenítési terület maximalizálása érdekében bekapcsolható az automatikus felirateltolás. Ekkor a feliratok a videó képén jelennek meg.

### Az automatikus felirateltolás bekapcsolása

- 1. Nyomja meg a  $\bigoplus$  gombot.
- 2. Válassza a [Beállítás] > [TV-beáll. menü]
- > [EasyLink] > [Felirat autom. eltolása] lehetőséget.

3. Válassza a [Be] parancsot, majd aktiváláshoz nyomja meg az OK gombot.

Megjegyzés: Gondoskodjon arról, hogy a televíziókészüléken [Autom. formátum] vagy [Film széles. 16:9] képformátum legyen beállítva.

### A csatlakoztatott készülék kikapcsolása

A televíziókészülék beállítható úgy, hogy kikapcsolja a csatlakoztatott HDMI-CEC-kompatibilis készülékeket, ha nem azok képezik az aktív forrást. A televíziókészülék 10 percnyi inaktivitás után készenléti üzemmódba kapcsolja a csatlakoztatott készüléket.

1. Nyomja meg a  $\bigoplus$  gombot. 2. Válassza a következőket: [Beállítás] > [TV-beáll. menü] > [EasyLink]. 3. Válassza az [Készülékek automatikus kikapcsolása] > [Be] elemeket, majd a funkció bekapcsolásához nyomja meg az OK gombot.

# <span id="page-26-0"></span>Scenea-kép megjelenítése

# Végrehajtható műveletek

<span id="page-26-1"></span>A Scenea funkció használata esetén lehetősége van egy képet a TV háttérképeként megjeleníteni. Megjelenítheti az alapértelmezett képet, de saját képeit is betöltheti háttérképként.

A háttérkép 240 percig, illetve az elalváskapcsolóhoz beállított időtartamig látható.

## Bekapcsolás

1. Nyomja meg a  $\bigstar$  gombot.

2. Válassza ki a [Scenea] elemet, majd nyomja meg a OK gombot.

Megjelenik az alapértelmezett kép.

Megjegyzés: A háttérkép 240 percig, illetve az elalváskapcsolóhoz beállított időtartamig látható. További tudnivalók az elalváskapcsoló használatáról: A TV-készülék fejlett funkciói > Zárak és időzítők beállítása > Elalváskapcsoló (Olda[l 23\)](#page-22-1).

# A TV háttérképének betöltése

Saját képet is betölthet háttérképként. Megjegyzés: Új kép betöltésekor a betöltött kép felülírja a meglévőt.

- 1. Csatlakoztassa az USB-tárolóeszközt a TV-készülékhez.
- 2. Nyomja meg a  $\bigoplus$  gombot.
- 3. Válassza ki a **[USB tallózása]** elemet, majd nyomja meg az OK gombot.

4. Válasszon ki egy képet, majd nyomja meg a **B** OPTIONS gombot.

5. Válassza ki a [Beáll. Sceneaként] lehetőséget, majd nyomja meg az OK gombot.

6. A Scenea funkcióból való kilépéshez nyomja meg bármelyik gombot.

# <span id="page-27-0"></span>4 A TV-készülék beállítása

# <span id="page-27-1"></span>Kép és hang

# Beállítási segéd

A kép és a hang beállítását a Beállítási segéd könnyíti meg, amely azonnal szemlélteti is a kiválasztott beállítás hatását.

1. Televíziózás közben nyomja meg az  $\biguparrow$ gombot.

2. Válassza a [Beállítás] > [Gyors kép- és hangbeállítás] lehetőséget, majd nyomja meg az OK gombot.

3. Válassza ki a [Folytatás] elemet, majd nyomja meg az OK gombot.

4. Kövesse a képernyőn megjelenő utasításokat a kívánt beállítások kiválasztásához.

# További képbeállítások

A beállítások a Kép menüben módosíthatók.

- 1. Nyomja meg a  $\bigoplus$  gombot.
- 2. Válassza a [Beállítás] > [TV-beáll. menü]

> [Kép] lehetőséget, majd nyomja meg az OK gombot.

3. Válassza ki a módosítandó beállítást, majd nyomja meg az OK gombot.

- [Intelligens kép]: Előre meghatározott képbeállítások elérése
- [Visszaállítás]: A gyári alapértelmezett beállítások visszaállítása
- [Háttérvilágítás]: A televíziókészülék fényerősségét a megvilágítási körülményeknek megfelelően állítja be
- [Videokontraszt]: A világos területek intenzitásának módosítása a sötét területek változatlanul hagyása mellett
- [Fényerő]: A sötét területek intenzitásának és részletgazdagságának módosítása
- [Szín]: A színtelítettség módosítása
- [Élesség]: Az élesség módosítása
- [Zajcsökkentés]: Zajszűrés és -csökkentés
- [Színárnyalat]: A színegyensúly módosítása
- [Egyéni színárny.]: Az árnyalatbeállítások testreszabása (Csak akkor érhető el, ha kiválasztotta a [Színárnyalat] > [Egyéni] beállítást)
- [Digital Crystal Clear]: Speciális beállítások az egyes képpontoknak a környező képpontokhoz való igazítása érdekében. Kiváló, nagyfelbontású (HD) képet eredményez

– [Javított élesség]: A képet különlegesen élessé teszi; különösen a vonalak és a körvonalak vonatkozásában.

– [Dinam. kontraszt]: Beállítja azt a szintet, amelynél a televíziókészülék automatikusan növeli a kép sötét, közepes fényességű és világos részeinek részletgazdagságát.

– [Dinam. háttérvil.]: Azzal, hogy a televíziókészülék háttérvilágítását a szoba megvilágítási körülményeinek megfelelően elhalványítja, csökkenti a készülék energiafogyasztását.

– [MPEG hibacsökkentés]: Kiegyenlíti a kép digitális átmeneteit.

– [Színkiemelés]: Élénkebbé teszi a színeket, és növeli a világos színű területek részletgazdagságát.

– [Gamma]: A kép fényerősségének és kontrasztjának nem lineáris beállítása.

- [PC mód]: Amikor egy számítógép HDMI-kábellel csatlakozik a készülékhez, a kép formátumát [Nem besorolt]-ra váltja, hogy a lehető legtöbb részlet látható legyen
- [Képformátum]: A kép formátumának megváltoztatása
- [Képernyő szegély]: A kép méretének módosítása
- [Képeltolás]: A kép pozíciójának módosítása. Ez nem választható, ha a kiválasztott képformátum [4:3], [Automatikus kitöltés], [Automatikus nagyítás] vagy [Szélesvásznú].

# Magyar

# További hangbeállítások

A beállítások a Hang menüben módosíthatók.

- 1. Nyomja meg a  $\bigoplus$  gombot.
- 2. Válassza a [Beállítás] > [TV-beáll. menü]

> [Hang] lehetőséget, majd nyomja meg az OK gombot.

3. Válassza ki a módosítandó beállítást, majd nyomja meg az OK gombot.

- [Intelligens hang]: Az előre meghatározott képbeállítások elérése
- [Visszaállítás]: A gyári alapértelmezett beállítások visszaállítása
- [Clear Sound]: A hang minőségének javítása
- [Mély]: A mély hangok szabályozása
- [Magas]: A magas hangok szabályozása
- [Surround]: A térhangzás bekapcsolása.
- [Autom. hangerőbeállítás]: A hirtelen hangerőváltozások csökkentése, például csatornaváltás esetén
- [Fejhall. hangerő]: A fejhallgató hangerejének szabályozása
- [Balansz]: A jobb és a bal oldali hangszóró egyensúlyának beállítása
- [Hangkim. késleltet.]: A televíziókészülék képének a csatlakoztatott házimozirendszer hangjához történő automatikus szinkronizálása
- [Audiokimenet eltolódása]: A hangkimenetet késleltető beállítás módosítása. Ez nem választható, ha nincs bekapcsolva a [Hangkim. késleltet.].
- [Digitális kimeneti formátum]: Hangkimenet kiválasztása a digitális audiocsatlakozón át. Nem PCM hang átalakításához válassza a [PCM] lehetőséget, ha pedig házimozirendszeren kívánja hallgatni a hangot, válassza a [Többcsatornás] lehetőséget.

 [Digitális kimenet jelszintje]: PCM hang mintavételi gyakoriságának beállítása [Normál] – Nincs intenzitásvesztesség, illetve jelerősség-vesztesség; [Alacsony] – van bizonyos mértékű intenzitásvesztesség, illetve jelerősség-vesztesség

### Hangformátum kiválasztása

Ha egy digitális tévécsatorna szolgáltatója többféle formátumban is sugározza a hangot, akkor kiválasztható valamelyik hangformátum.

- 1. Nyomia meg a  $\bigoplus$  gombot.
- 2. Válassza a **[Beállítás]** >

[Csatornabeállítások] vagy a

[Műholdbeállítások] > [Nyelv] lehetőséget.

- 3. Válasszon egy beállítást, majd nyomja meg az OK gombot.
- [Preferált audioformátum]: Válassza ki a szokásos hangformátumot (MPEG), vagy válasszon egy speciális hangformátumot (AAC, EAC-3 vagy AC-3, ha lehetséges).
- [Monó/sztereó]: Ha az adás sztereó, válasszon monó vagy sztereó hangot.
- 4. A kilépéshez nyomja meg a  $\bigcirc$  gombot.

## Kép és hang alaphelyzetbe állítása

Visszaállíthatja az alapértelmezett kép- és hangbeállításokat, és közben megőrizheti a csatornabeállításokat.

1. Televíziózás közben nyomia meg az **f** gombot.

2. Válassza a [Beállítás] > [TV-beáll. menü] > [Gyári beállítások] lehetőséget, majd

nyomja meg az OK gombot.

A (csatornabeállítások kivételével a) televíziókészülék összes beállítása gyári alapértelmezett értékét veszi fel.

# <span id="page-29-0"></span>Csatornák beállítása

### Automatikus telepítés

<span id="page-29-1"></span>Amikor először kapcsolta be a tv-készüléket, a rendszer elvégezte a csatornák teljes hangolását. A nyelv és az ország megváltoztatásához, illetve az összes rendelkezésre álló tévécsatorna ismételt beállításához hajtsa végre újra ezt a teljes telepítést.

### Hangolás elindítása

1. Nyomja meg a  $\bigstar$  gombot. 2. Válassza a [Beállítás] > [Csatornák keresése] > [Csatornák újratelepítése] lehetőséget, majd nyomja meg az OK gombot.

Megjelenik az Ország menü.

3. Válassza ki az országot, majd nyomja meg az OK gombot.

4. Válassza ki a hálózatot, majd nyomja meg az OK gombot:

- [Antenna]: Free-to-air antenna vagy digitális DVB-T csatornák elérése.
- [Kábel]: Kábeles vagy digitális DVB-C csatornák elérése.

5. A képernyőn megjelenő utasításokat követve válasszon más opciókat, ha vannak. Megjelenik a csatornakeresés indítómenüje. 6. Indítsa el a csatornakeresést:

- Ha a csatornák szolgáltatója a beállítások módosítására kéri, válassza a [Beállítások] lehetőséget, majd nyomja meg az OK gombot. A szolgáltató utasításait követve fejezze be a telepítést.
- Más esetben válassza ki a [Kezdés] elemet, majd nyomja meg az OK gombot.

7. A csatornakeresés végeztével válassza a [Befejezés] lehetőséget, majd nyomja meg az OK gombot.

Tipp: A csatornalista megtekintéséhez nyomja meg a  $\equiv$  LIST gombot.

Megjegyzés: Ha a készülék digitális tévécsatornákat talál, a telepített csatornák listáján néhány üres csatornaszám jelenhet meg. Ezeket a csatornákat átnevezheti, átrendezheti, törölheti, valamint újra behangolhatja.

### Analóg csatornák telepítése

Az analóg tévécsatornák egyesével kereshetők meg és tárolhatók.

### 1. lépés: A rendszer kiválasztása

Megjegyzés: Ha a rendszerbeállítások megfelelőek, hagyja ki ezt a lépést.

1. Televíziózás közben nyomja meg az **fi** gombot.

2. Válassza a következőket: [Beállítás] > [Csatornabeállítások] > [Csatorna telepítése].

3. Válassza ki a következő opciót: [Analóg: antenna kézi telepítése] > [Rendszer], majd nyomja meg az OK gombot.

4. Válassza ki az országának vagy térségének megfelelő rendszert, majd nyomja meg az OK gombot.

### 2. lépés: Új TV-csatornák keresése és tárolása

1. A [Analóg: antenna kézi telepítése] menüben válassza az [Csatornakeresés] lehetőséget, majd nyomja meg az OK gombot.

2. Keresse meg a csatornát:

- Ha tudja a csatorna frekvenciáját, írja be azt a **Navigációs gombok**, illetve a Számgombok segítségével.
- Ha nem tudja a csatorna frekvenciáját, keresse meg a következő, erős jelű csatornát. Válassza a [Keresés] beállítást, majd nyomja meg a OK gombot.

3. Amikor megtalálta a helyes csatornát, válassza a **[Kész]** elemet, és nyomja meg az OK gombot.

4. Válassza az **[Tárol. új csat.ként]** elemet, majd nyomja meg az OK gombot az új TV-csatorna tárolásához.

Megjegyzés: Ha gyenge a vétel, helyezze át az antennát, és ismételje meg a műveletet.

# Magyar

# Digitális csatornák telepítése

Ha ismeri a telepítendő csatornák frekvenciáját, akkor egyesével megkeresheti és tárolhatja a digitális csatornákat. Célszerű felvenni a kapcsolatot a szolgáltatóval.

1. Nyomia meg a  $\bigoplus$  gombot. 2. Válassza a következőket: [Beállítás] >

[Csatornabeállítások] > [Csatorna telepítése].

3. Válassza ki a következő opciót: [Digitális: Vételi teszt] > [Csatornakeresés], majd nyomja meg az OK gombot.

4. A Számgombok segítségével állítsa be a csatornafrekvenciát.

5. Válassza ki a [Keresés] lehetőséget, majd nyomja meg az OK gombot.

6. A csatorna megtalálása után válassza a [Tárol] lehetőséget, majd nyomja meg az OK gombot.

7. A kilépéshez nyomja meg a  $\triangle$  gombot.

Megjegyzés: Ha kábelszolgáltatója nem adott meg konkrét jelsebességet a DVB-C csatornákhoz, akkor válassza az [Automatikus] elemet a [Jelsebesség üzemmód] menüben.

## Analóg csatornák finomhangolása

Ha gyenge az analóg csatorna vételi jele, megpróbálkozhat a tévécsatorna finomhangolásával.

1. Nyomja meg a  $\bigoplus$  gombot.

2. Válassza a következőket: [Beállítás] > [Csatornabeállítások] > [Csatorna

telepítése].

3. Válassza az [Analóg: antenna kézi telepítése] > [Finomhangolás] lehetőséget, és nyomja meg az OK gombot.

4. A csatorna finomhangolásához nyomja meg a  $\blacktriangle$  vagy a  $\nabla$  gombot.

5. A megfelelő csatornafrekvencia kiválasztása után válassza a [Kész] elemet, és nyomja meg az OK gombot.

6. Válasszon a lehetőségek közül, majd nyomja meg az OK gombot:

- [Aktuális csatorna tárolása]: A csatorna tárolása az aktuális csatornaszámmal
- [Tárol. új csat.ként]: A csatorna tárolása új csatornaszámmal

# Csatornalista frissítése

Amikor először kapcsolta be a tv-készüléket, a rendszer elvégezte a csatornák teljes hangolását.

Amikor ezek a csatornalisták módosulnak, akkor alapértelmezés szerin a

televíziókészülék automatikusan frissíti őket. Az automatikus frissítés ki is kapcsolható, és a csatornák kézzel is frissíthetők.

Megjegyzés: Ha a rendszer kód megadását kéri, írja be: 8888.

### Automatikus frissítés

A digitális csatornák automatikus felvételéhez vagy eltávolításához hagyja készenléti állapotban a televíziókészüléket. A TV-készülék naponta frissíti a csatornákat, és menti az új csatornákat. Az üres csatornák eltűnnek a csatornalistából.

#### A csatornafrissítésre figyelmeztető üzenet kikapcsolása

Csatornafrissítés esetén a készülék bekapcsolása után üzenet jelenik meg. Ez az üzenet kikapcsolható.

1. Nyomja meg a  $\bigoplus$  gombot.

2. Válassza a [Beállítás] >

[Csatornabeállítások] vagy a [Műholdbeállítások] lehetőséget.

3. Válassza a [Csatorna telepítése] >

[Csatornafrissítés üzenet] lehetőséget.

4. Válassza ki a [Ki] lehetőséget, majd nyomja meg az OK gombot.

### Az automatikus frissítés kikapcsolása

A [Csatorna telepítése] menüben válassza a következőket: [Automatikus csatornafrissítés] > [Ki].

### Csatornák kézi frissítése

1. Nyomja meg a  $\bigoplus$  gombot. 2. Válassza a [Beállítás] > [Csatornák keresése] > [Csatornák frissítése] lehetőséget, majd nyomja meg az OK gombot.

3. A képernyőn megjelenő utasításokat követve frissítse a csatornákat.

# <span id="page-31-0"></span>Műholdbeállítások

# Végrehajtható műveletek

### <span id="page-31-2"></span>Műholdas csatornák megtekintése

### Megjegyzés:

- Műholdas jel csak bizonyos típusok esetén érhető el. [Műhold keresése] lehetőség csak a DVB-S modult támogató tv-készülékek esetében érhető el.
- Műholdas csatornák vételéhez csatlakoztasson egy beltéri műholdvevő egységet a televíziókészülék SAT bemenetéhez.

### LNB-k

Ez a televíziókészülék 4 különböző alacsony zajszintű blokkoló átalakító (LNB) jelét tudja venni. Az LNB a tányérantenna rúdjának végre van rögzítve, és a műholdról érkező jelek vételére szolgál.

# Műholdas csatornák telepítése

### <span id="page-31-1"></span>Műholdas csatornák telepítése

1. Televíziózás közben nyomja meg az  $\spadesuit$ gombot.

2. Válassza a következőket: [Beállítás] > [Műhold keresése] > [Csatornák újratelepítése].

3. A telepítés végrehajtásához kövesse a képernyőn megjelenő utasításokat.

4. Ennek végeztével válassza a [Befejezés] befejezés lehetőséget, majd nyomja meg az OK gombot.

# A csatlakozás típusának kiválasztása

Műholdas csatornák telepítésekor be kell állítani a csatlakozás típusát. A tányérantennán lévő LNB-k száma határozza meg azt, hogy hány műholdas csatorna állítható be.

1. A [Csatornák újratelepítése] lehetőség kiválasztása után válassza a [Beállítások] elemet, majd nyomja meg az OK gombot. 2. Válassza a [Csatlakozás típusa]

lehetőséget.

3. Válasszon egy beállítást, majd nyomja meg az OK gombot.

- [Egy LNB]: Akkor válassza, ha csak egyetlen LNB-vel rendelkezik.
- [DiSeqC Mini (2 LNB)]: Akkor válassza, ha 2 LNB-vel rendelkezik.
- [DiSeqC 1.0 (3-4 LNB)]: Akkor válassza, ha 3 vagy 4 LNB-vel rendelkezik.

### Jelerősség tesztelése

Ha a telepítés során kimarad egy csatorna vagy transzponder, ellenőrizheti egy műhold jelerősségét, illetve felvehet egy új csatornát.

- 1. TV-nézés közben nyomja meg a  $\bigstar$ gombot.
- 2. Válassza a [Beállítás] > [Műhold keresése]

> [Vételi teszt] lehetőséget, majd nyomja meg az OK gombot.

3. Válassza ki a kívánt LNB-t.

4. Ha ismeri a transzponder frekvenciáját (amely több csatornát is magába foglalhat), válassza a [Frekvencia] lehetőséget, és írja be. 5. Válassza ki a [Keresés] lehetőséget, majd nyomja meg az OK gombot.

6. Ha a készülék új frekvenciát talál, nyomja meg a [Tárol] gombot, és vegye fel az új transzpondert és annak csatornáit.

## Műholdas csatornák frissítése

1. TV-nézés közben nyomja meg a  $\spadesuit$ gombot.

2. Válassza a következőket: [Beállítás] > [Műhold keresése] > [Csatornák frissítése].

3. A telepítés végrehajtásához kövesse a képernyőn megjelenő utasításokat.

4. Ennek végeztével válassza a [Befejezés] befejezés lehetőséget, majd nyomja meg az OK gombot.

# Műhold hozzáadása és törlése

Bármikor hozzáadhat és törölhet műholdakat, és bármikor telepíthet csatornákat új műholdakról.

Megjegyzés: Műhold hozzáadása előtt győződjön meg arról, hogy helyes csatlakozási típus van beállítva. Lásd: A TV beállítása > Műholdbeállítások > Csatornák telepítése (Oldal [32\)](#page-31-1).

1. Nyomja meg a  $\triangle$  > [Beállítás] > [Műhold keresése] gombot, majd az OK gombot.

2. Válassza ki a **[Műhold hozzáadása]** elemet, majd nyomja meg a OK gombot.

A televíziókészülék műholdat keres az első szabad LNB-n. Ez a több percet is igénybe vehet. Ha nem talál műholdat, ellenőrizze az antennacsatlakozást és a tányérantenna állását.

3. Ha nem talált műholdat, válassza a [Újraindítás] lehetőséget.

 Ha elégedett a hozzáadott műholddal, telepítse a csatornákat.

4. A csatornák telepítéséhez válassza a [Installálás] elemet. A telepítés több percet is igénybe vehet.

### Műhold törlése

1. Nyomja meg a következőket:  $\bigtriangleup$  > [Beállítás] > [Műhold keresése]. 2. Válassza ki a **[Műhold törlése]** elemet, majd nyomja meg a OK gombot. 3. Válassza ki a törlendő műholdat, majd nyomja meg az OK gombot.

# <span id="page-32-0"></span>Nyelvi beállítások

# A menü nyelve

<span id="page-32-1"></span>1. Televíziózás közben nyomja meg az  $\bigstar$ gombot.

2. Válassza a **[Beállítás] > [TV-beáll. menü]** 

> [Testreszabás] > [Menü nyelve] lehetőséget.

3. A listából válassza ki a kívánt menünyelvet, majd nyomja meg az OK gombot.

### Hang nyelve

### A hang alapértelmezett nyelvének beállítása

Az olyan digitális csatornák esetén, amelyeket több nyelvű hanggal sugároznak,

kiválaszthatja, melyik nyelvű hangot részesíti előnyben. A televíziókészülék automatikusan e nyelvek valamelyikére vált, ha lehetséges.

1. Nyomja meg a  $\bigoplus$  gombot.

2. Válassza a **[Beállítás]** >

[Csatornabeállítások] vagy a

[Műholdbeállítások] > [Nyelv] lehetőséget.

3. A hang kívánt nyelvének beállításához válassza az [Hang elsődleges nyelve], illetve a [Hang másodlagos nyelve] lehetőséget,

majd nyomja meg az OK gombot.

4. Válassza ki a nyelvet, majd nyomja meg az OK gombot.

### Hang nyelvének kiválasztása

Ha a tévécsatorna két vagy több nyelven sugározza az adást, kiválaszthatja, melyik nyelvet részesíti előnyben.

1. Televíziózás közben nyomja meg az OPTIONS gombot.

2. Digitális csatorna esetén válassza a [Beszédnyelv] lehetőséget, analóg csatorna esetén válassza a [Kettős I-II] lehetőséget, majd nyomja meg az OK gombot.

3. Válasszon egyet a rendelkezésre álló nyelvek közül, majd nyomja meg az OK gombot.

## Analóg csatornák feliratozása

1. Analóg tévécsatorna nézése közben nyomja meg a TEXT gombot.

2. Adja meg a feliratokat tartalmazó oldal három számjegyből álló oldalszámát (általában 888).

Ezzel bekapcsolta a feliratozást, ha vannak feliratok.

3. A teletextből való kilépéshez nyomja meg a  $\bigoplus$  gombot.

## Digitális csatornák feliratozása

<span id="page-33-1"></span>1. Digitális tévécsatorna nézése közben nyomja meg a  $\Box$  OPTIONS gombot. 2. Válassza ki a [Feliratok] elemet, majd nyomja meg a OK gombot.

3. Válassza az [Feliratok ki], [Feliratok be] vagy az [Némításkor bekapcs.] lehetőséget, majd nyomja meg az OK gombot.

Ha a [Némításkor bekapcs.] beállítást választja, a feliratok csak akkor jelennek meg, amikor megnyomja a **"** gombot a hang elnémításához.

Megjegyzés: Ha be van kapcsolva egy MHEG-alkalmazás, a feliratok nem jelennek meg.

## Felirat nyelve

Egyes digitális csatornák esetén megváltoztathatja a feliratok nyelvét.

1. Televíziózás közben nyomja meg az  $\spadesuit$ gombot.

2. Válassza a [Beállítás] >

[Csatornabeállítások] vagy a

[Műholdbeállítások] > [Nyelv] lehetőséget.

3. Válassza a [Felirat elsődleges nyelve] vagy a [Felirat másodlagos nyelve] lehetőséget a kívánt nyelv beállításához.

4. A jóváhagyáshoz nyomja meg az OK gombot.

Tipp: Egy adott csatorna feliratozási nyelvének megváltoztatásához nyomja meg a következőket: **de OPTIONS > [Felirat** nyelve].

# <span id="page-33-0"></span>Á ltalános hozzáférési beállítások

## Bekapcsolás

Néhány digitális TV-szolgáltató speciális hang- és feliratfunkciókat kínál a gyengén látók és a halláskárosultak számára. Ezek a funkciók be- és kikapcsolhatók.

1. Nyomja meg a  $\bigstar$  gombot. 2. Válassza a következőket: [Beállítás] > [TV-beáll. menü] > [Testreszabás]. 3. Válassza az [Univ. elérés] > [Be] vagy [Ki] lehetőséget, és nyomja meg az OK gombot.

# Halláskárosultak segédeszközei

Tipp: Halláskárosultak számára sugárzott hang biztosítása érdekében nyomja meg a  $\Box$  **OPTIONS** gombot, majd válassza a [Beszédnyelv] elemet. A fül alakú ikonnal jelzett nyelveknél elérhető a halláskárosultaknak készült hang.

### A halláskárosultaknak készült hang és felirat bekapcsolása

- 1. TV-nézés közben nyomja meg a
- OPTIONS gombot.

2. Válassza a [Univ. elérés] > [Hallássérült] lehetőséget.

3. Nyomjon meg egy gombot, aztán válasszon ki egy lehetőséget:

- Piros: A halláskárosultak számára biztosított funkciók kikapcsolása.
- Zöld: A halláskárosultaknak készült hang és felirat bekapcsolása
- 4. A kilépéshez nyomja meg a  $\blacktriangle$  gombot.

# Magyar

# Látássérültek segédeszközei

Tipp: Látássérültek számára sugárzott hang biztosítása érdekében nyomja meg a **B** OPTIONS gombot, majd válassza a [Beszédnyelv] elemet. A szem alakú ikonnal jelzett nyelveknél elérhető a csökkent látóképességűeknek készült hang.

### A látássérültek számára készült hang bekapcsolása

1. TV-nézés közben nyomja meg a **B** OPTIONS gombot.

2. Válassza a *[Univ. elérés]* lehetőséget.

3. A Zöld gomb segítségével válassza az [Gyengénlátó] lehetőséget.

4. Nyomjon meg egy gombot, aztán válasszon ki egy lehetőséget:

- Piros gomb [Ki]: A látássérültek számára készült hang kikapcsolása.
- Zöld gomb [Be]: A látássérültek számára készült hang bekapcsolása.

5. A kilépéshez nyomja meg a **≤** gombot.

Megjegyzés: Ha be van kapcsolva az EasyLink távirányító, akkor kiválasztható a Zöld gomb. Az EasyLink kikapcsolását lásd itt:

A TV-készülék fejlett funkció > Az EasyLink használata > Amire szüksége lesz (Oldal [24\)](#page-23-2).

### A hangképző eszköz kiválasztása: hangszóró vagy fejhallgató

Kiválaszthatja, hogy honnan legyen hallható a csökkent látóképességűek számára készült hang: a televíziókészülék hangszóróiból, a fejhallgatóból, vagy mindkét helyről.

1. Nyomja meg a  $\biguparrow$  gombot.

### 2. Válassza a **[Beállítás]** >

[Csatornabeállítások] > [Nyelvek] >

### [Gyengénlátó] > [Hangszóró/fejhallgató] lehetőséget.

3. Válasszon egy beállítást, majd nyomja meg az OK gombot.

- [Hangszóró]: Csökkent látóképességűek számára készült hang csak a hangszórón keresztül.
- [Fejhallgató]: Csökkent látóképességűek számára készült hang csak a fejhallgatón keresztül.
- [Hangszóró + fejhallgató]: Csökkent látóképességűek számára készült hang a hangszórón és a fejhallgatón keresztül.

### Halláskárosultak számára sugárzott hang hangerejének beállítása

1. Nyomia meg a  $\bigoplus$  gombot.

2. Válassza a  $\overline{\text{B}}$ eállítás $\overline{\text{B}}$  >

[Csatornabeállítások] > [Nyelvek] > [Gyengénlátó] > [Bővített hang]

lehetőséget.

2. A Navigációs gombok segítségével állítsa be a hangerőt, majd nyomja meg az OK gombot.

3. A menüből való kilépéshez nyomja meg a  $\triangle$  gombot.

### Hangvisszajelzés a csökkent látóképességűek számára

Beállíthatja, hogy a televízió hangjelzést adjon, amikor megnyom egy gombot a televíziókészülék távirányítóján.

1. Az [Univ. elérés] menüben a Kék gomb segítségével válassza ki a [Bill.hang] lehetőséget.

2. Nyomja meg a Zöld gombot a hangos visszajelzés bekapcsolásához, kikapcsolásához pedig nyomja meg a Piros gombot.

3. A menüből való kilépéshez nyomja meg a gombot.

### Hangeffektusok engedélyezése

1. Nyomja meg a  $\bigoplus$  gombot.

2. Válassza a [Beállítás] >

#### [Csatornabeállítások] > [Nyelvek] > [Gyengénlátó] > [Hangeffektusok] lehetőséget.

3. Válasszon egy beállítást, majd nyomja meg az OK gombot.

- [Be]: Hangeffektusok engedélyezése a csökkent látóképességűek számára készült hangban.
- [Ki]: Hangeffektusok letiltása a csökkent látóképességűek számára készült hangban.

### Beszédtípus kiválasztása

1. Nyomia meg a  $\bigoplus$  gombot.

2. Válassza a **[Beállítás]** >

[Csatornabeállítások] > [Nyelvek] >

[Gyengénlátó] > [Beszéd] lehetőséget.

3. Válasszon egy beállítást, majd nyomja meg az OK gombot.

- [Leíró]: Magyarázószöveg megszólaltatása a csökkent látóképességűek számára készült hangban.
- [Feliratozás]: Feliratok megszólaltatása a csökkent látóképességűek számára készült hangban.

# <span id="page-35-0"></span>Egyéb beállítások

# TV-bemutató

Elindíthat egy bemutatót, hogy jobban megismerje a televíziókészülék funkcióit.

Megjegyzés: A TV-bemutató

MHEG-csatornák esetén nem támogatott.

1. Televíziózás közben nyomja meg az  $\biguparrow$ gombot.

2. Válassza a [Beállítás] > [Bemutatók megt.] lehetőséget, majd nyomja meg az OK gombot.

3. Válassza ki a kívánt bemutatót, majd nyomja meg az OK gombot.

4. A menüből való kilépéshez nyomja meg a f gombot.

# Elhelyezkedés

<span id="page-35-1"></span>A televíziókészülék megfelelő beállításainak biztosítása érdekében kiválaszthatja, hol használja a televíziót.

### Bolt vagy Otthon üzemmód

Ha a televíziókészülék összes beállítását el kívánja érni, válassza a [Otthon] üzemmódot. A [Bolt] üzemmódban csak bizonyos beállítások érhetők el.

1. Televíziózás közben nyomja meg az  $\bigstar$ gombot.

2. Válassza a következőket: [Beállítás] > [TV-beáll. menü] > [Testreszabás].

3. Válassza a [Tartózkodási hely] > [Otthon] vagy [Bolt] lehetőséget, és nyomja meg az OK gombot.

4. Kapcsolja be ismét a készüléket.

# Elhelyezés

- A készülék elhelyezése előtt olvassa el az összes biztonsági figyelmeztetést. Lásd: Bevezetés > Fontos > Biztonság (Olda[l 7\)](#page-6-1).
- Úgy helyezze el a készüléket, hogy a képernyőre ne essen közvetlen fény.
- Az e televíziókészülék nézéséhez ajánlott ideális távolság a képernyő átlójának háromszorosa. Ha például a televíziókészülék képernyőátlója 81 cm (32"), az ideális tévénézési távolság a képernyőtől számított kb. 2,5 méter (kb. 92").
- Ü lés közben szemének egy szintben kell lennie a képernyő közepével.

### Á llvány vagy falra szerelhető tartó

A legjobb beállítások használatához válassza ki, hogy a televíziókészülék állványon vagy falra szerelt tartón helyezkedik-e el.

1. Válassza a [Testreszabás] menü [TV elhelyezése] pontját.

2. Válassza a [TV-állványon] vagy a [Falra szerelt] lehetőséget, majd nyomja meg az OK gombot.

# <span id="page-36-0"></span>A szoftver frissítése

### Verzió ellenőrzése

1. Nyomja meg a  $\bigoplus$  gombot. 2. Válassza a **[Beállítás]** > [Szoftverbeállítások] > [Jelenl. szver adatai] lehetőséget, majd nyomja meg az OK gombot.

Megjelenik az aktuális szoftver verziószáma.

Figyelem: ne telepítsen a jelenleg a termékre telepített verziójú szoftvernél alacsonyabb verziószámú szoftvert. A TP Vision nem tehető felelőssé a szoftver alacsonyabb verziójának telepítéséből adódó problémákért.

Frissítse a szoftvert a következő módszerek valamelyikével:

- Frissítés USB-tárolóeszköz segítségével
- Frissítés digitális szolgáltatáson keresztül

## Frissítés USB-n keresztül

A szoftver frissítése előtt biztosítani kell a következőket:

- van egy legalább 256 MB tárterületű, FAT vagy DOS fájlrendszerrel formázott USB-s tárolóeszköz, és ez nem írásvédett;
- rendelkezésére áll egy USB-porttal és internet-hozzáféréssel rendelkező számítógép.

Megjegyzés: ne használjon USB merevlemez-meghajtót.

- 1. USB-tárolóeszköz csatlakoztatása.
- 2. Nyomja meg a  $\bigoplus$  gombot.
- 3. Válassza ki a következő opciót: [Beállítás]
- > [Szoftverfrissítés], majd nyomja meg az OK gombot.
- Elindul a frissítési segéd. 4. A képernyőn megjelenő utasításokat követve kezdje meg a frissítést.

Megjegyzés: a frissítési segéd a Philips támogató webhelyére irányítja. A webhelyen található telepítési utasításokat követve fejezze be a frissítést.

## Frissítés digitális szolgáltatáson keresztül

A televíziókészülék képes digitális szolgáltatáson keresztül fogadni a szoftverfrissítéseket (ha van ilyen szolgáltatás). Szoftverfrissítés fogadásakor a készülék figyelmezteti, hogy frissíteni kell a szoftvert. Az üzenet megjelenésekor kifejezetten ajánlatos frissíteni a szoftvert.

Kövesse a képernyőn megjelenő utasításokat.

Megjegyzés: Ha később szeretné frissíteni a szoftvert, akkor válassza a következőket:

 $\triangle$  > [Beállítás] > [Szoftverbeállítások] > [Helyi frissítések].

Válassza ki a letöltött fájlt, és a képernyőn megjelenő utasításokat követve fejezze be a frissítést.

# <span id="page-36-1"></span>Alapértelmezett beállítások visszaállítása

A televíziókészülék minden kép- és hangbeállítása visszaállítható alaphelyzetbe, és minden tévécsatorna újratelepíthető.

- 1. Nyomia meg a  $\bigoplus$  gombot.
- 2. Válassza a [Beállítás] > [TV-beáll. menü]
- > [TV újratelep.] lehetőséget, majd nyomja meg az OK gombot.

3. Kövesse a képernyőn megjelenő utasításokat.

# <span id="page-37-0"></span>5 A TV-készülék csatlakoztatása

# <span id="page-37-1"></span>Kábelek

# Kábelminőség

### Á ttekintés

Mielőtt más eszközöket csatlakoztat a TV-készülékhez, ellenőrizze az adott eszköz csatlakozóit. Az eszközt a TV-készülékhez az elérhető legjobb minőséget biztosító csatlakozással csatlakoztassa. A jobb minőségű csatlakozás jobban közvetíti a képet és a hangot.

Az útmutatóban bemutatott csatlakoztatási módok csak javaslatként szolgálnak. Egyéb megoldás is lehetséges.

Tipp: Ha az eszköznek kizárólag kompozit vagy RCA-csatlakozói vannak, használjon SCART-cinch adaptert az eszköznek a TV-készülék SCART-csatlakozójához történő csatlakoztatásához.

# HDMI

<span id="page-37-2"></span>A HDMI-csatlakozóval érhető el a legjobb kép- és hangminőség.

- A video- és az audiojeleket egyetlen HDMI-kábel továbbítja. A HDMI-csatlakozó nagyfelbontású (HD) tévéjelekhez és az EasyLink szolgáltatással való váltásra használandó.
- A HDMI ARC-csatlakozó (Audio Return Channel) lehetővé teszi a TV hangkimenetének lejátszását HDMI ARC-kompatibilis eszközön.

 5 méternél (16,4 lábnál) rövidebb HDMI-kábelt használjon.

\*\*\*\*\*

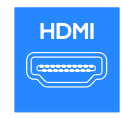

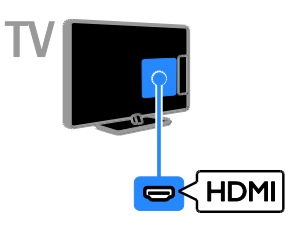

# $Y$  Ph Pr

A komponens video (Y Pb Pr) csatlakozás csak videojeleket továbbít. A hanghoz az Audio Left/Right (bal/jobb oldali hang) csatlakozót is használni kell.

- Az Y Pb Pr csatlakozó alkalmas a nagyfelbontású (HD) TV-jelek kezelésére.
- Az Y Pb Pr-csatlakozót a színjelölésnek megfelelően csatlakoztassa a kábelcsatlakozókhoz.

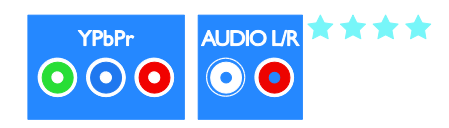

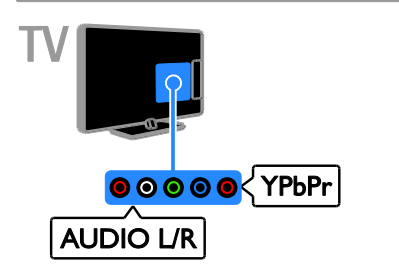

# SCART

A SCART-csatlakozó audio- és videojeleket egyaránt továbbít.

A SCART-csatlakozók alkalmasak az RGB videojelek kezelésére, azonban a nagyfelbontású (HD) TV-jeleket nem tudják továbbítani.

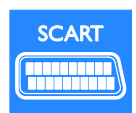

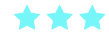

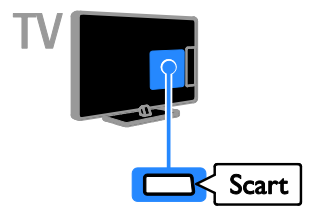

# **CVBS**

A CVBS csak videojeleket továbbít. A hanghoz az Audio Left/Right (bal/jobb oldali hang) csatlakozót is használni kell.

- A CVBS csatlakoztatás normál képminőséget eredményez.
- Egyes típusokon a televíziókészülék videokimentének felirata VIDEO, AV IN vagy COMPOSITE.

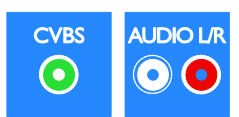

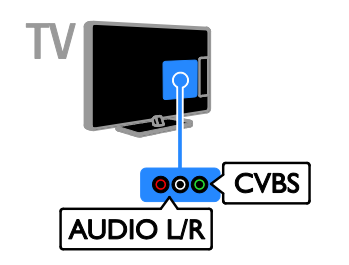

## VGA

A VGA csatlakozó a számítógép televízióhoz történő csatlakoztatására szolgál.

A VGA csak videojeleket továbbít. A hanghoz az AUDIO IN csatlakozót is használni kell.

<span id="page-38-0"></span>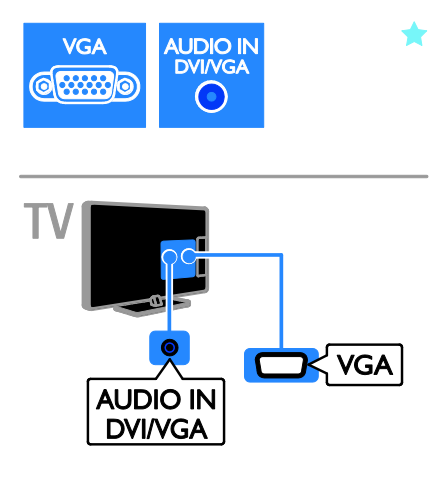

# <span id="page-39-0"></span>Készülékek csatlakoztatása

# Blu-ray- vagy DVD-lejátszó

A lejátszót HDMI-kábellel csatlakoztassa a televíziókészülékhez.

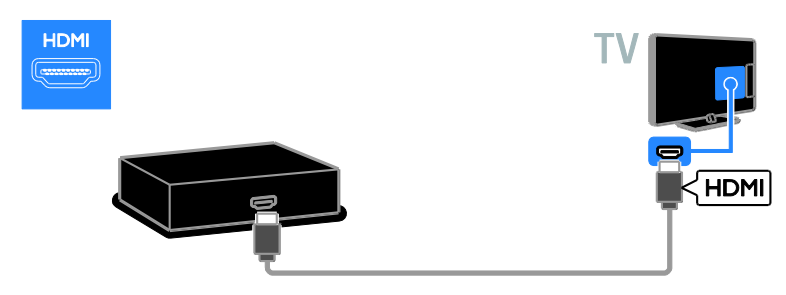

A lejátszót komponens videokábellel (Y Pb Pr) és L/R audiokábellel csatlakoztassa a televíziókészülékhez.

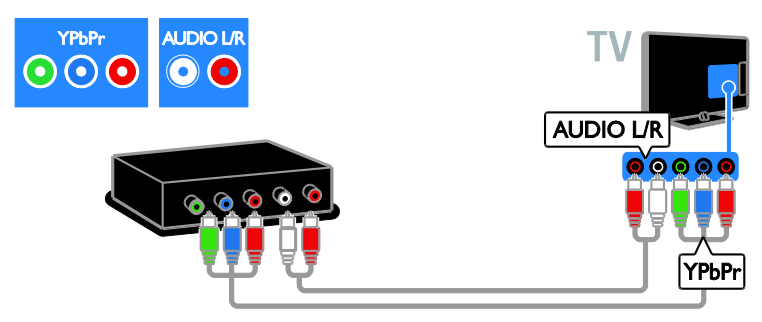

A lejátszót kompozit kábellel (CVBS) és L/R audiokábellel csatlakoztassa a televíziókészülékhez.

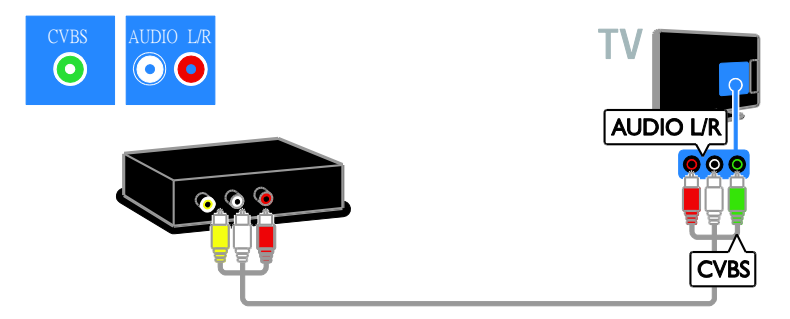

# TV-vevőkészülék

A műholdas vagy digitális TV-vevőkészüléket antennakábel használatával csatlakoztassa a TV-készülékhez. (A SAT csak bizonyos típusok esetében áll rendelkezésre.)

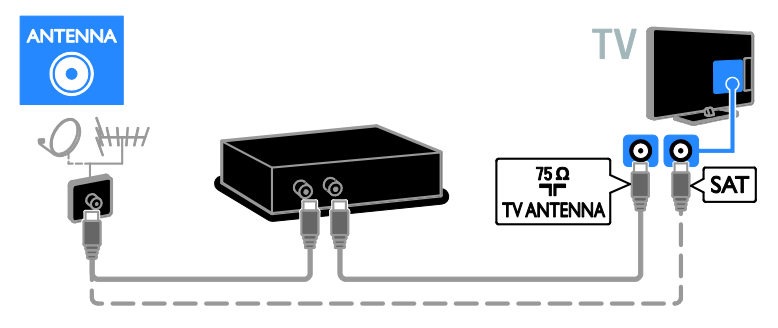

A műholdas vagy digitális TV-vevőkészüléket HDMI-kábellel csatlakoztassa a televíziókészülékhez.

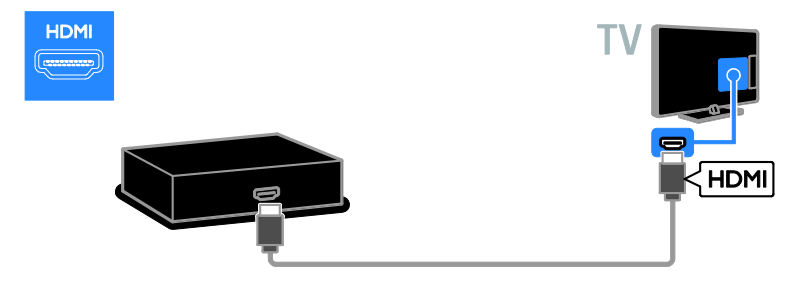

A műholdas vagy digitális TV-vevőkészüléket SCART-kábel használatával csatlakoztassa a TV-készülékhez.

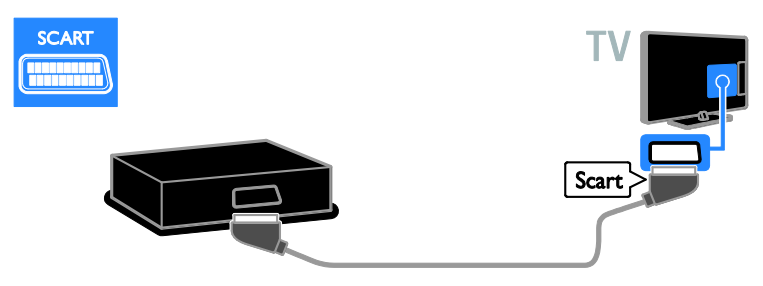

A műholdas vagy digitális TV-vevőkészüléket komponens videokábellel (Y Pb Pr) és L/R audiokábellel csatlakoztassa a televíziókészülékhez.

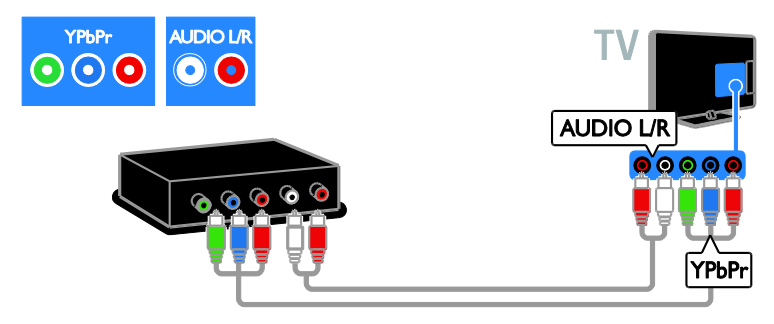

A műholdas vagy digitális TV-vevőkészüléket kompozit kábellel (CVBS) és L/R audiokábellel csatlakoztassa a televíziókészülékhez.

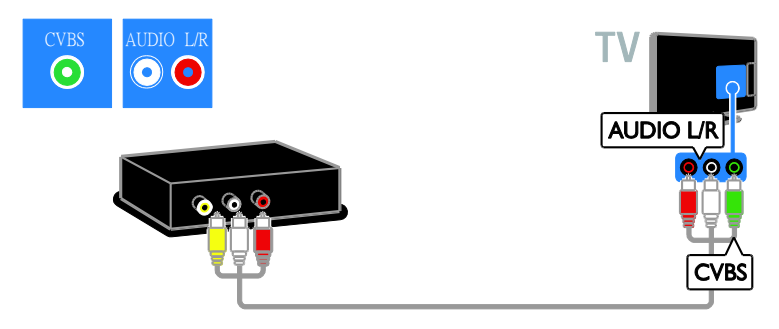

## Videomagnó

A felvevőt antennakábel használatával csatlakoztassa a TV-készülékhez. (A SAT csak bizonyos típusok esetében áll rendelkezésre.)

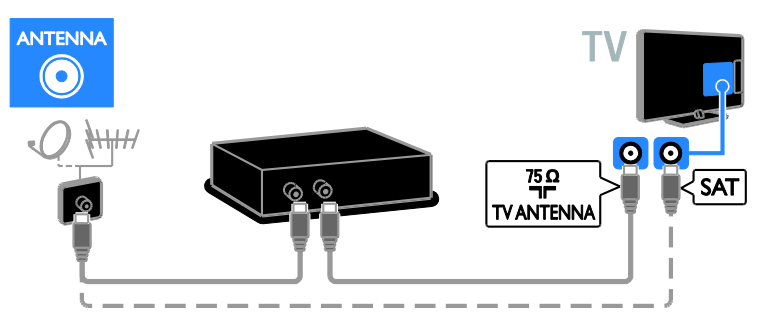

A felvevőt SCART-kábel használatával csatlakoztassa a TV-készülékhez.

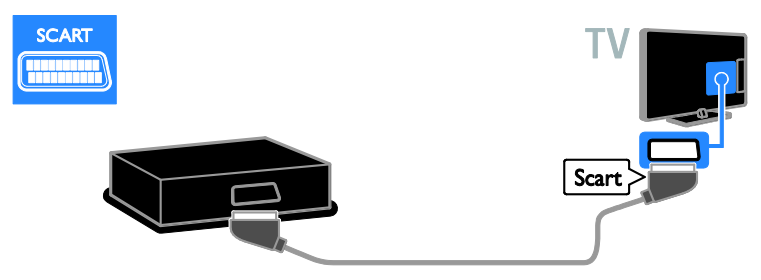

A videomagnót komponens vidokábellel (Y Pb Pr) és L/R audiokábellel csatlakoztassa a televíziókészülékhez.

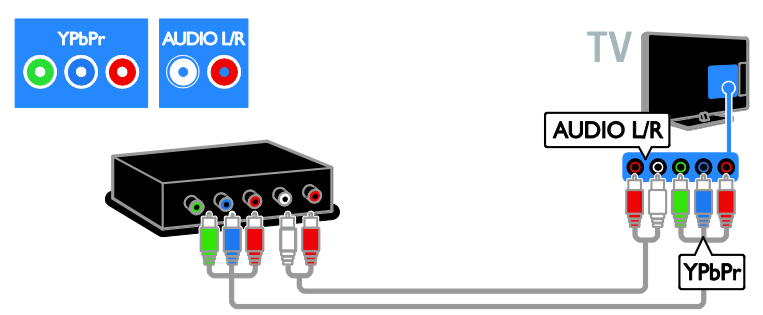

A videomagnót kompozit kábellel (CVBS) és L/R audiokábellel csatlakoztassa a televíziókészülékhez.

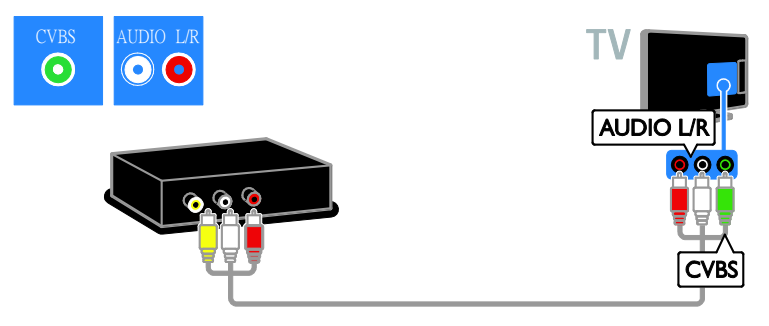

# **Játékkonzol**

<span id="page-43-0"></span>A játékkonzolt HDMI-kábel használatával csatlakoztassa a TV-készülékhez.

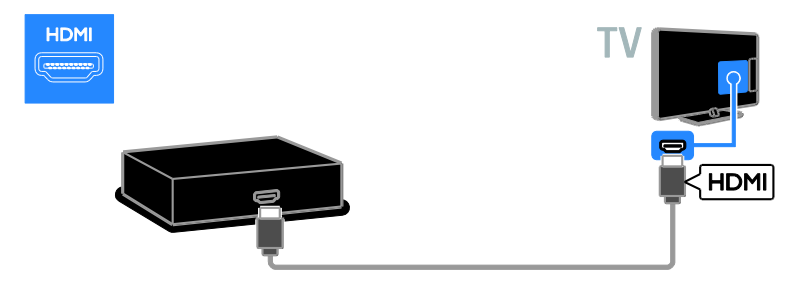

A játékkonzolt komponens videokábellel (Y Pb Pr) és L/R audiokábellel csatlakoztassa a televíziókészülékhez.

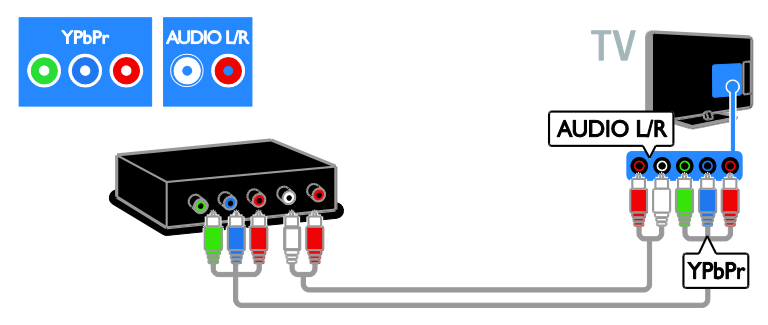

A játékkonzolt kompozit kábellel (CVBS) és L/R audiokábellel csatlakoztassa a televíziókészülékhez.

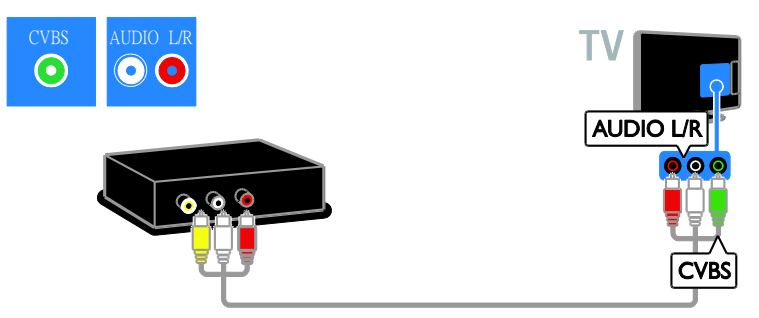

## Házimozirendszer

A házimozirendszert HDMI-kábel és optikai kábel használatával csatlakoztassa a TV-készülékhez.

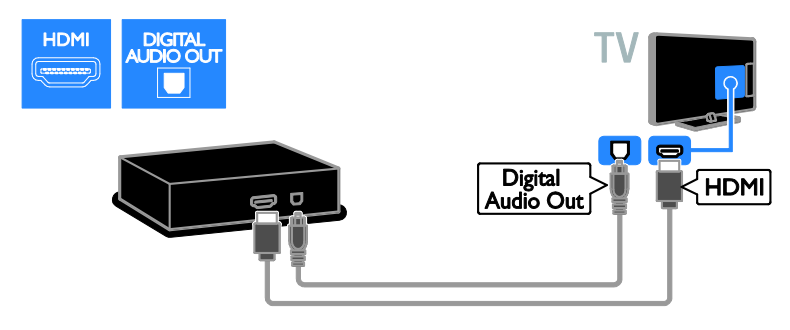

A házimozirendszert SCART-kábel használatával csatlakoztassa a TV-készülékhez.

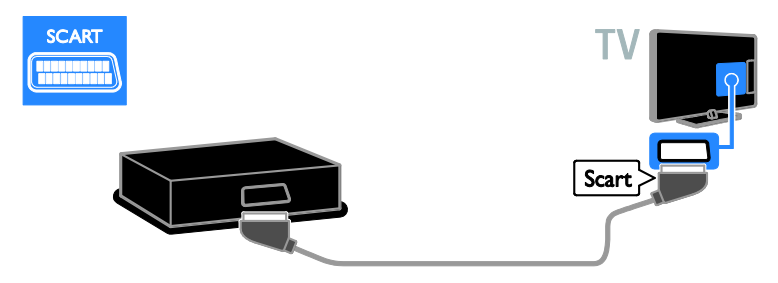

A házimozirendszert komponens videokábellel (Y Pb Pr) és L/R audiokábellel csatlakoztassa a televíziókészülékhez.

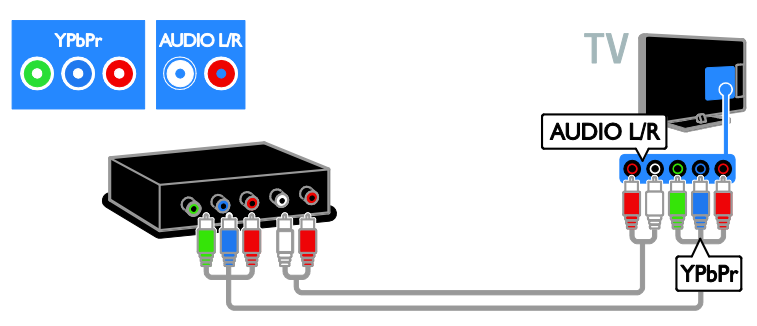

A házimozirendszert kompozit kábellel (CVBS) és L/R audiokábellel csatlakoztassa a televíziókészülékhez.

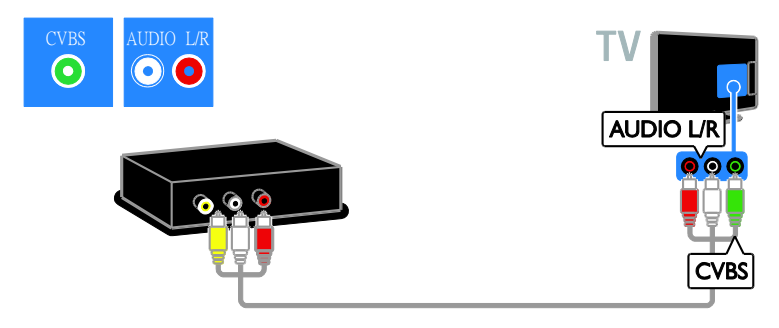

# Digitális fényképezőgép

A digitális fényképezőgépet USB-kábel használatával csatlakoztassa a TV-készülékhez. (csak bizonyos fényképezőgép-típusok esetén)

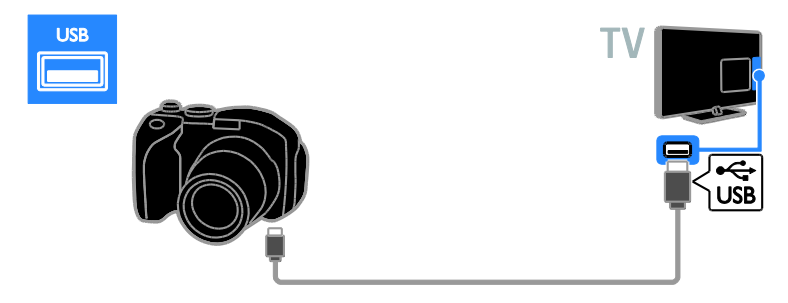

## Digitális videokamera

A digitális videokamerát HDMI-kábellel csatlakoztassa a televíziókészülékhez.

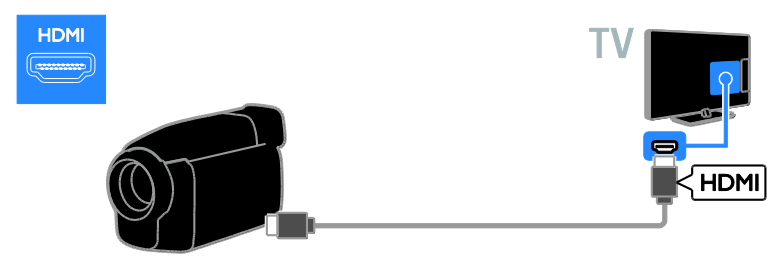

A digitális videokamerát komponens videokábellel (Y Pb Pr) és L/R audiokábellel csatlakoztassa a televíziókészülékhez.

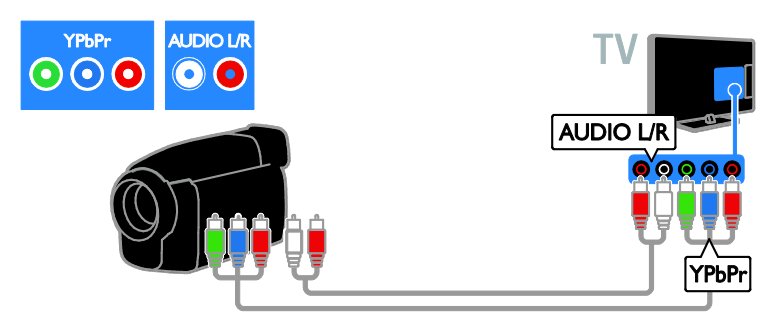

A digitális videokamerát kompozit kábellel (CVBS) és L/R audiokábellel csatlakoztassa a televíziókészülékhez.

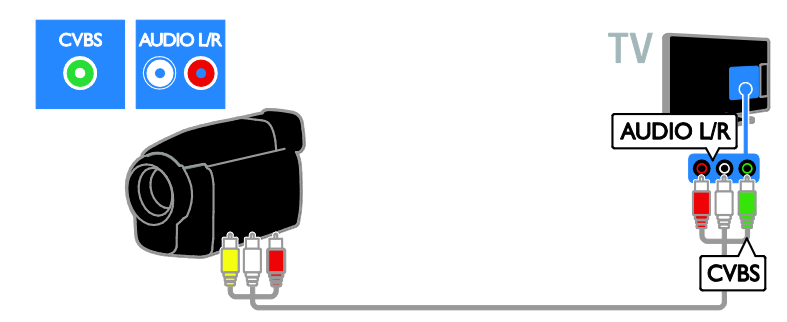

# <span id="page-46-0"></span>További eszközök csatlakoztatása

## USB-s merevlemez

Az USB-s merevlemezt USB-kábellel csatlakoztassa a televíziókészülékhez.

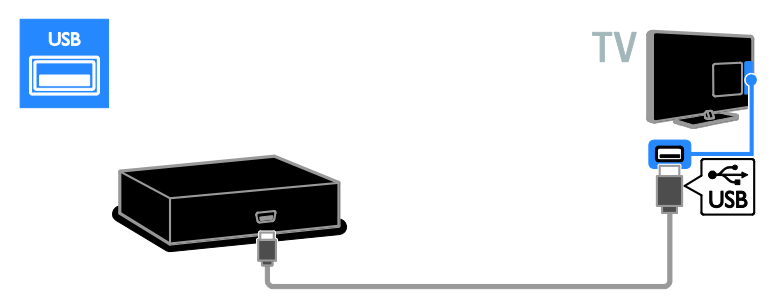

# Számítógép

A számítógépet HDMI-kábellel csatlakoztassa a televíziókészülékhez.

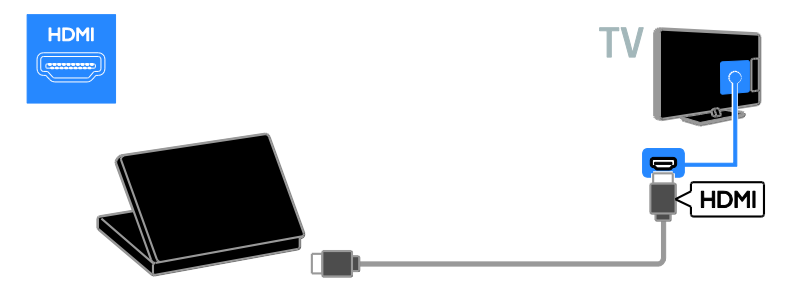

A számítógépet DVI-HDMI-kábellel és audiokábellel csatlakoztassa a televíziókészülékhez.

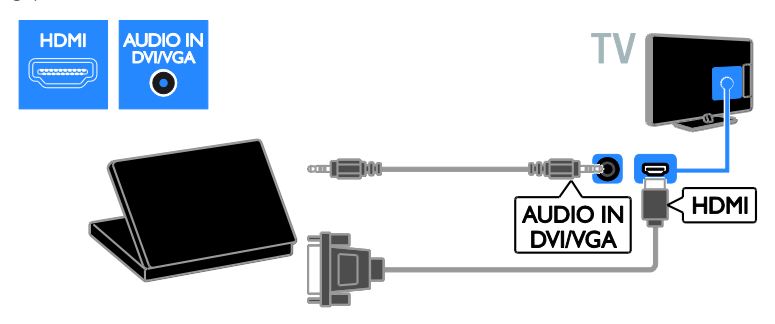

A számítógépet VGA-kábel és audiokábel használatával csatlakoztassa a TV-készülékhez.

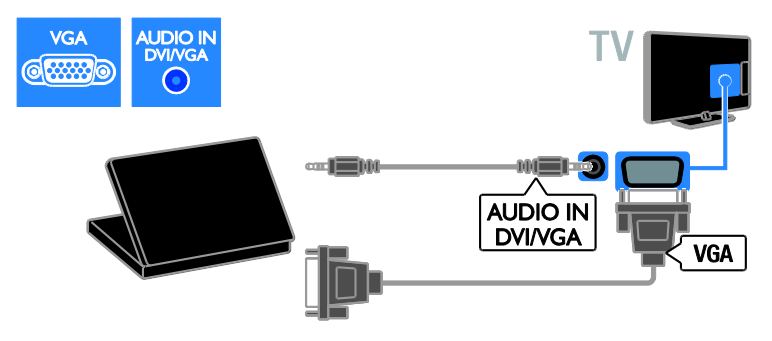

# <span id="page-48-0"></span>TV-nézés csatlakoztatott készülékről

# Új készülék hozzáadása

Egy csatlakoztatott készülékről származó műsor nézése előtt:

 Vegye fel ikonját a főmenübe, hogy könnyen hozzáférhető legyen. Lásd: A TV-készülék csatlakoztatása > Eszközök csatlakoztatása (Oldal [39\)](#page-38-0).

Válassza ki a Forrás menüből.

Megjegyzés: Ha HDMI-CEC-kompatibilis készüléket csatlakoztat a televíziókészülékhez a HDMI-csatlakozón keresztül, majd bekapcsolja azt, a készülék automatikusan megjelenik a főmenüben.

- 1. Csatlakoztassa és kapcsolja be a készüléket.
- 2. Nyomja meg a  $\bigoplus$  gombot.

3. Válassza ki a [Új készülék] elemet, majd nyomja meg az OK gombot.

4. Kövesse a képernyőn megjelenő utasításokat.

 Ha a készülék a TV-csatlakozás kiválasztását kéri, válassza ki a készülék által használt csatlakozót.

## Készülék átnevezése

A főmenübe felvett készülékek átnevezhetők.

1. Nyomja meg a  $\bigoplus$  gombot.

2. A főmenüben válassza ki a kívánt készülék ikonját.

3. Nyomja meg a  $\Box$  OPTIONS gombot.

4. Válassza az **[Átnevez.]** lehetőséget, majd nyomja meg az OK gombot.

Megjelenik egy szövegbeviteli mező.

5. A kiválasztáshoz és a név beírásához

használja a Számgombok kat és a Navigációs gombok kat.

6. Ha végzett, válassza a [Kész] elemet, majd nyomja meg az OK gombot.

# Forrás választása

### A főmenüben

Miután felvette az új készüléket a főmenübe, az új készülék ikonjának kiválasztásával tekintheti meg annak tartalmát.

1. Nyomja meg a  $\biguparrow$  gombot.

2. A főmenüben válassza ki a kívánt készülék ikonját.

3. A jóváhagyáshoz nyomja meg az OK gombot.

### A Forrás menüben

A **+D SOURCE** gomb megnyomásával megjelenítheti a csatlakozók listáját. Válassza ki azt a csatlakozót, amelynek használatával a készüléket a TV-hez csatlakoztatta.

1. Nyomja meg a **D SOURCE** gombot.

2. A Navigációs gombok gomb

megnyomásával válassza ki a megfelelő csatlakozót a listán.

3. A jóváhagyáshoz nyomja meg az OK gombot.

# Eszköz eltávolítása

Ha egy készülék már nem csatlakozik a televíziókészülékhez, törölheti a főmenüből.

1. Nyomia meg a  $\bigoplus$  gombot.

2. A főmenüben válassza ki a kívánt készülék ikonját.

3. Nyomja meg a **D OPTIONS** gombot.

4. Válassza ki a [Eszk. eltávol.] lehetőséget, majd nyomja meg az OK gombot.

5. Válassza ki a *[Eltávolítás]* lehetőséget,

majd nyomja meg az OK gombot.

A kiválasztott készülék eltűnik a főmenüből.

# <span id="page-49-0"></span>Hálózat és az internet

### Végrehajtható műveletek

Megjegyzés: Hálózat- és internetelérés csak bizonyos típusok esetén lehetséges.

Adathordozóra rögzített műsorok nézése Ha a televíziókészüléket otthoni hálózathoz csatlakoztatja, megtekinthet a számítógépéről származó fényképeket, illetve lejátszhat onnan származó zeneszámokat és videókat. Lásd: A TV-készülék használata >

Adathordozóra rögzített műsorok nézése (Olda[l 18\)](#page-17-1).

### Smart TV

Ha a televíziókészüléket internetkapcsolattal rendelkező otthoni hálózathoz csatlakoztatja, böngészhet a Smart TV-n. A Smart TV az Ön televíziókészülékéhez optimalizált internetes szolgáltatásokat és weboldalakat kínál. Lejátszható zene, nézhető videó és ismeretterjesztő-szórakoztató műsor. Lásd: A TV használata > Böngészés a Smart TV-n (Olda[l 20\)](#page-19-1).

## Amire szüksége lesz:

Figyelem: Ez a TV-készülék csak abban az esetben felel meg az EMC-irányelvnek, ha árnyékolt Cat5 Ethernet-kábelt használ.

- Ethernet-kábel
- Számítógépes hálózat a következőkkel: a) Univerzális plug-and-play (UPnP) útválasztó

b) A következő operációs rendszerek valamelyikével működő számítógép: Microsoft Windows XP, Microsoft Windows Vista, Mac OS X vagy Linux.

- Ha a TV-készüléket számítógépekhez csatlakoztatja, használnia kell egy médiakiszolgáló szoftvert is, amely a fájlokat osztja meg a TV-készülékkel. Lásd: A TV-készülék használata > Adathordozóra rögzített műsorok nézése (Oldal [18\)](#page-17-1).
- Ha a TV-készüléket az internethez is szeretné csatlakoztatni, nagysebességű internetkapcsolat is szükséges.

# Csatlakoztatás

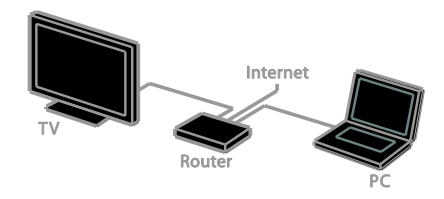

A TV-t vezetékkel és vezeték nélkül is csatlakoztathatja az otthoni hálózathoz.

 Ha vezetékes kapcsolatot szeretne létrehozni, olvassa el a következő részt: A TV csatlakoztatása > Hálózat és az internet > Vezetékes kapcsolat (Oldal [50\)](#page-49-1).

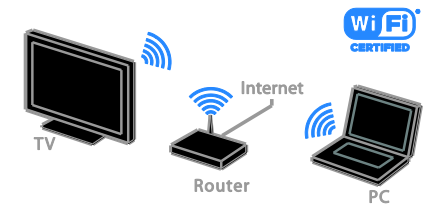

 Ha vezeték nélküli kommunikációt lehetővé tevő (Wi-Fi Ready) kapcsolatot szeretne létrehozni, olvassa el a következő részt: A TV csatlakoztatása > Hálózat és az  $internet$  > Wi-Fi ready (Olda[l 51\)](#page-50-0).

### Vezetékes kapcsolat

<span id="page-49-1"></span>1. Kapcsolja be az útválasztót, és kapcsolja be a DHCP szolgáltatását.

2. Kösse össze a TV-t az útválasztóval egy Ethernet-kábellel.

3. Nyomja meg az  $\bigtriangleup$  gombot, majd válassza a [Beállítás] lehetőséget.

4. Válassza ki a [Csatl. hálózathoz] lehetőséget, majd nyomja meg az OK gombot.

5. A hálózat beállításához kövesse a képernyőn megjelenő utasításokat.

6. Várja meg, amíg a televíziókészülék megtalálja a hálózati kapcsolatot.

7. A megjelenő kérdésnél fogadja el a végfelhasználói licencszerződés feltételeit.

# Wi-Fi Ready

#### <span id="page-50-0"></span>Ez a rész csak a vezeték nélküli hálózatokhoz való csatlakozásra alkalmas (Wi-Fi Ready) televíziókészülékekre

vonatkozik. A (külön megvásárolható) PTA01 típusú, Philips gyártmányú vezeték nélküli USB-adapter segítségével a televíziókészülék vezeték nélkül csatlakoztatható az otthoni hálózathoz. A Smart TV szolgáltatásaival az internet legjavát élvezheti, a DLNA segítségével pedig megoszthatja a tartalmakat a csatlakoztatott készülékek között.

### Megjegyzés:

A vezeték nélküli hálózat ugyanabban a 2,4 GHz-es frekvenciatartományban működik, mint a szokványos háztartási eszközök, pl. a vezeték nélküli telefonok, mikrohullámú sütők vagy Bluetooth eszközök, ami interferenciát okozhat a Wi-Fi-vel. Az ilyen eszközöket tartsa távol a televíziókészüléktől.

- A hálózati adatforgalom csökkentése érdekében kapcsolja ki az otthoni hálózat nem használt hálózati eszközeit.
- A vétel minősége a vezeték nélküli útválasztó helyétől és a helyi internetszolgáltatótól függ.
- Ha videót játszik le az otthoni vezeték nélküli hálózaton keresztül, akkor azt javasoljuk, hogy IEEE 802.11 N útválasztót használjon. A kapcsolat sebessége az otthoni vezeték nélküli hálózatának működési körülményeitől függően változhat.

### A vezeték nélküli funkció beállítása

1. Kapcsolja be vezeték nélküli hálózati útválasztót.

2. Dugja be a PTA01 típusú Philips gyártmányú USB-adaptert a televíziókészülék valamelyik USB-aljzatába.

A vezeték nélküli hálózat telepítése automatikusan elindul.

3. Kövesse a képernyőn megjelenő utasításokat.

Tipp: Hagyja a vezeték nélküli USB-adaptert a televíziókészülékbe dugva.

### WPS - Védett Wi-Fi beállítás

1. Ha az útválasztó rendelkezik

WPS-támogatással (WPS = Wi-Fi Protected Setup), nyomja meg az útválasztó WPS gombját.

2. 2 perc múlva a televíziókészüléken válassza a [WPS] lehetőséget, majd nyomja meg az OK gombot.

A TV kapcsolódik a hálózathoz. Ez körülbelül 2 percig tart.

Az újfajta vezeték nélküli útválasztók használják a WPS rendszert. Ezeken megtalálható a WPS logo. A WPS rendszer WPS-titkosítást használ, ami nem fér össze a hálózat WEP-titkosítást (WEP = Wired Equivalent Privacy – vezetékessel egyenértékű adatvédelem) alkalmazó eszközeivel.

Ha a hálózatban továbbra is szüksége van a WEP-eszközökre, a telepítést a [Keresés] > [Egyéni] funkció segítségével hajtsa végre.

### Ú tválasztók keresése

Ha több útválasztó van a hálózatában, kiválaszthatia a kívánt hálózatot.

1. Egy meghatározott hálózati útválasztó kiválasztásához nyomja meg a [Keresés] lehetőséget a telepítés első oldalán. A képernyőn lévő listában először a legerősebb jellel rendelkező, WPS-t használó útválasztók jelennek meg.

2. Válassza ki a kívánt útválasztót, majd nyomja meg a OK gombot.

- Ha WPS-útválasztóhoz csatlakozik, a televíziókészüléken válassza a [WPS] lehetőséget.
- Ha a csatlakoztatáshoz be kívánja állítani az útválasztó szoftverének PIN-kódját, válassza a [WPS pin] lehetőséget, és jegyezze fel a kódot.
- Ha kézzel kívánja megadni a titkosítási kulcsot, válassza a [Normál] lehetőséget, majd adja meg a kulcsot, amikor a rendszer azt bekéri.

#### Biztonságos kapcsolat létrehozása WPS-titkosítással

1. Ha PIN-kód segítségével kíván létrehozni biztonságos kapcsolatot, válassza a **[WPS pin]** lehetőséget, és nyomja meg az OK gombot. 2. Jegyezze fel a televízión látható 8 jegyű PIN-kódot, és írja be az útválasztó szoftverébe a számítógépen. Nézze meg az útválasztó kézikönyvében, hogy hol kell megadni a PIN-kódot.

#### Biztonságos kapcsolat létrehozása WPA-titkosítással

Ha az útválasztó WPA-titkosítással (WPA = Wi-Fi Protected Access – védett vezeték nélküli hozzáférés) rendelkezik, akkor írja be a jelszót a távirányító segítségével.

1. Ha kézzel szeretné beírni a titkosítási kulcsot, akkor válassza a [Normál] lehetőséget, majd nyomja meg az OK gombot.

2. A képernyőn elérhető billentyűzet megjelenítéséhez válassza ki a szövegbeviteli mezőt, és nyomja meg az OK gombot.

#### Biztonságos kapcsolat létrehozása WEP-titkosítással

WEP-titkosítás esetén a televíziókészülék kérni fogja a hexadecimális karakterekből álló WEP titkosítási kulcsot.

1. A számítógépen keresse meg az útválasztó szoftverének hexadecimális kulcsát, és jegyezze fel a WEP-kulcsok listájának első elemét.

2. Az útválasztóval történő

kapcsolatfelvételhez a televíziókészüléken írja be a titkosítási kulcsot a távirányító segítségével.

3. Ha kéri a rendszer, fogadja el a végfelhasználói licencszerződést.

# <span id="page-51-0"></span>Á ltalános interfész

## Végrehajtható műveletek

Kódolt digitális tévécsatornák CAM-modul (Conditional Access Module) segítségével nézhetők. Az ilyen csatornák műsora akkor nézhető, ha behelyezte a CAM-modult, és kifizette az előfizetési díjakat.

A TV-készülék támogatja a CI és a CI+ rendszereket. A CI+ kiváló digitális HD műsorokat támogat, erős másolás elleni védelemmel.

Megjegyzés: Az alkalmazások, a funkciók, a tartalom és a képernyőn megjelenő üzenetek a CAM-szolgáltatótól függnek.

### Amire szüksége lesz:

Figyelem! A CAM-modul sérülésének megelőzése érdekében a modult csak az útmutatóban leírtaknak megfelelően helyezze be.

Megjegyzés: Olvassa el azt a szolgáltató által kiadott dokumentációt, amely ismerteti, hogyan kell az intelligens kártyát betenni a CAM-modulba.

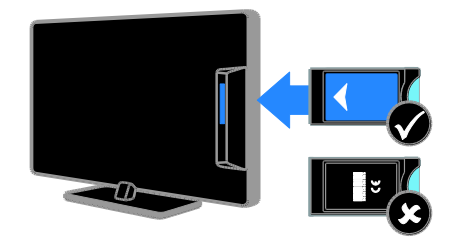

1. Kapcsolja ki a TV-készüléket.

2. A CAM-modulra nyomtatott utasításokat követve helyezze be a CAM-modult a televíziókészülék oldalán található közös alizatba.

Ütközésig tolja be a CAM-modult. 3. Kapcsolja be a televíziókészüléket, és várja meg, amíg a CAM-modul aktiválódik. Ez a művelet eltarthat néhány percig. Hogy gond nélkül elérhetőek legyenek a kódolt digitális tévécsatornák, hagyja a CAM-modult a nyílásban.

# CAM-szolgáltatások nézése

1. A CAM-modul bedugása és aktiválása után nyomja meg a  $\Box$  OPTIONS gombot. 2. Válassza ki a *[Általános interfész]* elemet, majd nyomja meg a OK gombot. 3. Válassza ki a CAM-szolgáltatót, majd nyomja meg az OK gombot.

# <span id="page-52-0"></span>6 Hibakeresés

# <span id="page-52-1"></span>Á ltalános hibajelenségek

### A TV-készülék nem kapcsolódik be:

- Húzza ki a hálózati kábelt a csatlakozóaljzatból. Várjon egy percet, majd dugja vissza a kábelt.
- Győződjön meg arról, hogy a hálózati kábel megfelelően van csatlakoztatva.

### A televíziókészülék bekapcsolt állapotban sem reagál a távirányítón vagy a készülék előlapján található gombok megnyomására:

A készüléknek az elinduláshoz időre van szüksége. Ezalatt a televíziókészülék nem reagál a távirányítóra és a készülék oldalán található gombokra. Ez nem utal hibára.

#### A TV-készülék be- vagy kikapcsolásakor, illetve készenléti üzemmódba kapcsolásakor nyikorgó hang hallható a TV-készülék házából:

Nincs teendő. A nyikorgó hangot a TV-készülék lehűlése és felmelegedése során bekövetkező normál tágulása vagy összehúzódása okozza. Ez nincsen hatással a működésre.

### A TV készenléti állapotában megjelenik az indítóképernyő, majd a készülék visszatér készenléti állapotba:

Ez nem utal hibára. A TV-készülék tápellátásának kikapcsolásakor és visszakapcsolásakor a következő indításkor megjelenik az indítóképernyő.

A televíziókészüléket készenléti üzemmódban úgy kapcsolhatja be, hogy megnyomja a távirányító **b** gombját, illetve megnyomja a televíziókészülék valamelyik gombját.

### A TV-készülék készenléti jelzőfénye pirosan villog:

Húzza ki a hálózati kábelt a csatlakozóaljzatból. A tápkábel ismételt csatlakoztatása előtt várjon, amíg a TV-készülék lehűl. Ha a villogás ismét látható, lépjen kapcsolatba a Philips vevőszolgálattal.

Elfelejtette a csatornák lezárását (a gyermekzárat) feloldó 4 számjegyből álló kódot:

Adja meg a "8888" kódot.

A televíziókészülék vagy a Smart TV\* menüje nem megfelelő nyelven jelenik meg: Á llítsa be a menü kívánt nyelvét. További információ: A TV beállítása > Nyelvi beállítások > Menü nyelve (Olda[l 33\)](#page-32-1).

\* Csak egyes típusok esetében áll rendelkezésre.

### Nem látszanak a feliratok, amikor videofájlt játszik le USB-s tárolóeszközről:

A televíziókészülék nem támogatja a videofájlba be nem épített (például \*.srt, \*.sub, \*.idx) feliratfájlokat.

### Frissíteni szeretné a televíziókészülék szoftverét:

Látogasson el a **[www.philips.com/support](http://www.philips.com/support)** webhelyre, és töltse le a televíziókészülékhez tartozó legfrissebb szoftvercsomagot. A webhelyen megtalálhatók a telepítési utasítások is, továbbá a kiadásra vonatkozó megjegyzések is, amelyek felsorolják, mi változott meg a szoftverben. A televíziókészülék szoftverének frissítésére teljes körű leírást tartalmaz a következő fejezet is: A TV-készülék beállítása > A szoftver frissítése.

# <span id="page-53-0"></span>Csatornákkal kapcsolatos problémák

### Tévécsatornákat szeretne telepíteni, beállítani

Az analóg és digitális csatornák telepítését a következő fejezet ismerteti: A TV-készülék beállítása > Csatornák beállítása (Oldal [30\)](#page-29-1).

Ha műholdas tévécsatornákat kíván telepíteni, a következő fejezetet olvassa el:

#### A TV-készülék beállítása > Csatornák beállítása (Oldal [32\)](#page-31-2).

### Az üzembe helyezés során a TV-készülék nem talált digitális csatornákat:

A műszaki adatok tanulmányozásával győződjön meg arról, hogy a televíziókészülék országában támogatja a következőket: DVB-T, DVB-C vagy DVB-S.

 Győződjön meg arról, hogy minden kábel megfelelően csatlakozik, és hogy a megfelelő hálózat van kiválasztva.

### Korábban beállított csatornák nem jelennek meg a csatornalistában:

Ellenőrizze, hogy a megfelelő csatornalistát választotta-e ki.

### Át kívánja rendezni a csatornalistát:

Telepítés, beállítás után a csatornák megjelennek a csatornalistán. A csatornalisták kezelését (ide értve a csatornák átrendezését is) a következő fejezet ismerteti: TV-nézés > Csatornalisták kezelése.

# <span id="page-53-1"></span>Képpel kapcsolatos problémák

### A TV be van kapcsolva, de nincs kép, vagy torzul a kép:

- Ellenőrizze, hogy az antenna megfelelően van-e csatlakoztatva a TV-készülékhez.
- Ellenőrizze, hogy a megfelelő eszköz van-e kiválasztva megjelenítési forrásként.
- Ellenőrizze, hogy a külső készülék vagy forrás megfelelően van-e csatlakoztatva.

### Van hang, de nincs kép:

Ellenőrizze, hogy a megfelelő képbeállítások vannak-e megadva.

### Gyenge minőségű a TV-adás vétele valamelyik antennacsatlakozás esetében:

- Ellenőrizze, hogy az antenna megfelelően van-e csatlakoztatva a TV-készülékhez.
- A hangszórók, a földeletlen audioberendezések, a fénycsövek, a magas épületek és az egyéb nagy tárgyak befolyásolhatják a vétel minőségét. Ha lehetséges, a vételi minőség javítása érdekében forgassa el az antennát, és helyezze távolabbra a TV közelében lévő készülékeket.
- Ha a vétel csak egy csatorna esetében gyenge minőségű, végezze el az adott csatorna finomhangolását.

### Gyenge a csatlakoztatott készülékekről származó kép minősége:

- Ellenőrizze, hogy a készülékek megfelelően vannak-e csatlakoztatva.
- Ellenőrizze, hogy a megfelelő képbeállítások vannak-e megadva.

#### A TV-készülék nem tárolta a képbeállításokat:

Ellenőrizze, hogy a TV-készülék helyeként az Otthon beállítás van-e megadva. A beállításokat ebben az üzemmódban módosíthatja és mentheti.

### A képméret nem felel meg a képernyő méretének, túl nagy vagy túl kicsi:

Váltson át más képformátumra.

### A kép formátuma a különböző csatornákon más és más:

Az [Automatikus nagyítás] képformátum helyett válasszon ki egy másik képformátumot.

#### A kép elhelyezkedése nem megfelelő:

Előfordulhat, hogy bizonyos készülékekről érkező képek nem megfelelően helyezkednek el a képernyőn. Ellenőrizze a készülék jelkimenetét.

### A megjelenített csatornák képe kódolt:

Lehetséges, hogy a tartalom eléréséhez feltételes hozzáférési modul (CAM) használata szükséges. Forduljon a szolgáltatóhoz.

#### A TV képernyőjén egy e-címke szalagcím jelenik meg az információkkal:

A TV-készülék [Bolt] üzemmódban van. Az e-címke eltávolításához állítsa a TV-készüléket [Otthon] üzemmódba, és indítsa újra a TV-készüléket. Lásd: A TV beállítása > Egyéb beállítások > Elhelyezkedés (Olda[l 36\)](#page-35-1).

#### A számítógép által továbbított kép nem stabil a TV képernyőjén:

- Győződjön meg arról, hogy a számítógép támogatott felbontású, és frissítési frekvenciájú jelet küld a TV-készülékre. Lásd: Termékleírás > Képernyőfelbontások.
- Állítsa be a **[Nem besorolt]** képformátumot.

# <span id="page-54-0"></span>Hanggal kapcsolatos problémák

### Van kép, de nincs hang a TV-készüléken:

Ha a TV-készülék nem érzékel hangjelet, akkor automatikusan kikapcsolja a hangkimenetet – ez nem hibajelenség.

- Ellenőrizze, hogy az összes kábel megfelelően van-e csatlakoztatva.
- Ellenőrizze, hogy a hangerő nincs-e elnémítva vagy nullára állítva.
- Ellenőrizze, hogy a TV hangszórója van-e beállítva. Nyomja meg az **HI ADJUST** gombot, és válassza a [Hangszórók], majd a TV lehetőséget.
- Ellenőrizze, hogy a TV hangkimenete csatlakoztatva van-e a HDMI-CEC kompatibilis vagy az EasyLink-kompatibilis házimozirendszer hangbemenetéhez. A házimozirendszer hangszórójából hangot kell hallania.
- Egyes készülékek esetén szükségessé válhat, hogy kézzel kapcsolja be a HDMI audiokimenetet. Ha már be van kapcsolva a HDMI audiokimenet, de hang mégsem hallható, próbálja meg átállítani a készülék digitális hangformátumát PCM-re (Pulse Code Modulation). Útmutatás a készülék dokumentációjában található.

#### Van kép, de a hangminőség gyenge:

Ellenőrizze, hogy a hangbeállítások megfelelően vannak-e megadva.

#### Van kép, de a hang csak az egyik hangsugárzóból hallható:

Ellenőrizze, hogy a hangegyensúly középre van-e állítva.

# <span id="page-55-0"></span>Csatlakoztatással kapcsolatos problémák

### Problémák léptek fel a HDMI-készülékekkel kapcsolatban:

- Vegye figyelembe, hogy a HDCP-támogatás (High-bandwidth Digital Content Protection – Nagy sávszélességű digitálistartalom-védelem) késleltetheti a HDMI-készülékről származó tartalom megjelenítését a televíziókészüléken.
- Ha a TV nem ismeri fel a HDMI-készüléket, és nem látható kép, kapcsolja át a forrást az egyik készülékről a másikra, majd vissza.
- Ha időnként akadozó hangot tapasztal, ellenőrizze, hogy megfelelőek-e a HDMI-készülék kimeneti beállításai.
- Ha HDMI–DVI-adaptert vagy HDMI–DVI-kábelt használ, ellenőrizze, hogy a kiegészítő hangkábel csatlakoztatva van-e az AUDIO L/R vagy az AUDIO IN (csak mini-jack) csatlakozóhoz.

#### Az EasyLink funkciók nem használhatók: Ellenőrizze, hogy a HDMI-eszközök kompatibilisek-e a HDMI-CEC szabvánnyal. Az EasyLink funkciók csak a HDMI-CEC szabvánnyal kompatibilis eszközökkel működnek.

### Ha a televíziókészülékhez HDMI CDC-kompatibilis audioeszköz csatlakozik, akkor a televíziókészüléken a hang elnémítása, a hangerő növelése és csökkentése során nem látható a némítás, illetve a hangerő-szabályozás ikonja:

Ha HDMI-CEC-kompatibilis audioeszköz csatlakozik a készülékhez, akkor ez normális viselkedésmód.

### Nem jelenik meg az USB-eszköz tartalma:

- Győződjön meg arról, hogy az USB-tárolóeszköz megfelelőségének beállítása Háttértár osztály a tárolóeszköz dokumentációjában leírtaknak megfelelően.
- Ellenőrizze, hogy az USB-tárolóeszköz kompatibilis-e a TV-készülékkel.
- Ellenőrizze, hogy a TV-készülék támogatja-e a hang- és képfájlformátumokat.

### USB-s tárolóeszközön lévő hang- és képfájlok csak akadozva játszhatók le, illetve jeleníthetők meg:

Az USB-tárolóeszköz határt szabhat a TV-készülék adatátviteli sebességének, ami gyenge minőségű lejátszáshoz vezethet.

# <span id="page-55-1"></span>Hálózattal kapcsolatos problémák

Ez a fejezet csak bizonyos típusokra vonatkozik.

#### Vezeték nélküli kapcsolatot szeretne létesíteni a televíziókészülék és az otthoni hálózat között:

Azt, hogy a televíziókészüléket miként lehet vezeték nélkül csatlakozatni az otthoni hálózathoz, a következő fejezet ismerteti:

A TV-készülék csatlakoztatása > Hálózat és az internet > Wi-Fi Ready (Olda[l 51\)](#page-50-0).

### Nem működik a Smart TV:

(A Smart TVcsak bizonyos típusok esetében áll rendelkezésre.)

Ellenőrizze, hogy az útválasztó megfelelően csatlakozik-e a televíziókészülékhez, és hogy az útválasztó el tudja-e érni az internetet. Ha az útválasztó tűzfallal vagy biztonsági beállításokkal rendelkezik, akkor biztosítsa, hogy ezek átengedjék a Smart TV adatait – a részleteket az útválasztó dokumentációja tartalmazza.

# Magyar

### A Smart TV-n át lassú az internet

- Vezeték nélküli kapcsolat esetén próbálja meg javítani a jel minőségét az útválasztó és a televíziókészülék között. A részleteket az útválasztó dokumentációja tartalmazza.
- Ha lehet, mindig gyors széles sávú kapcsolatot használjon.
- Frissítse a televíziókészülék szoftverét, hogy a legújabb verzióval optimális böngészési sebességet tudjon elérni.

#### Lassú a hálózat böngészése.

Ha vezeték nélküli kapcsolaton át éri el a számítógépet, az útválasztó dokumentációjának segítségével javítsa az jel minőségét az útválasztó és a televíziókészülék között.

#### Nem található vezeték nélküli hálózat, vagy más eszközök zavarják:

- Ellenőrizze, hogy a vezeték nélküli hálózatot nem zavarják-e a környezetében lévő mikrohullámú sütők, vezeték nélküli telefonok vagy más wifi eszközök.
- Ha a vezeték nélküli hálózat nem működik, próbáljon vezetékes hálózati kapcsolatot létrehozni.
- Ellenőrizze, hogy a hálózati tűzfal engedélyezi-e a televíziókészülék vezeték nélküli elérését.

# <span id="page-56-0"></span>Kapcsolat a Philips céggel

Figyelmeztetés: Ne kísérelje meg a TV-készülék házilagos javítását. Az komoly személyi sérülést és/vagy a TV-készülék helyrehozhatatlan károsodását okozhatja, továbbá érvényteleníti a garanciát.

Ha nem tudja megoldani a problémát, olvassa el a televíziókészülékre vonatkozó GY.I.K (Gyakran ismételt kérdések) összeállítást a [www.philips.com/support](http://www.philips.com/support) címen. Kapcsolatba léphet a Philips TV közösségével, és hozzászólásával gazdagíthatja is a közösséget a [www.supportforum.philips.com](http://www.supportforum.philips.com/) címen.

Ha beszélni szeretne a Philips egy képviselőjével, vagy ha e-mail szeretne küldeni neki, akkor országában vegye fel a kapcsolatot a Philips ügyfélszolgálatával. Az elérhetőségek a televíziókészülékhez mellékelt brosúrában, illetve a [www.philips.com/support](http://www.philips.com/support) címen találhatók.

Mielőtt felhívná a Philips ügyfélszolgálatát, jegyezze fel a televíziókészülék típusát és gyártási számát. Ezeket a TV-készülék hátulján, illetve a csomagoláson találja.

# <span id="page-57-0"></span>7 Termékleírás

# <span id="page-57-1"></span>Tápellátás és vétel

A műszaki adatok előzetes figyelmeztetés nélkül változhatnak.

### Tápellátás

- Hálózati tápellátás: AC 220–240 V,  $~10$ –60 Hz
- Energiafogyasztás készenléti üzemmódban: < 0,3 W
- Környezeti hőmérséklet: 5-40 °C
- A készülék energiafelhasználásáról lásd a műszaki adatokat a [www.philips.com/support](http://www.philips.com/support) címen.

A termék típuscímkéjén feltüntetett névleges teljesítmény a termék normál otthoni üzemére vonatkozó fogyasztást jelenti (IEC 62087 Ed.2). A zárójelben szereplő maximális teljesítményfelvétel elektromos biztonsági célra van feltüntetve (IEC 60065 Ed. 7.2).

### Vétel

- Antennabemenet: 75 ohm koaxiális (IEC75)
- Televíziórendszer: DVD COFDM 2K/8 K
- Videolejátszás: NTSC, PAL, SECAM
- Digitális TV: MPEG-4, DVB-T (földi sugárzású), DVB-T2\*, DVB-C (kábel), DVB-S/S2\* (műholdas).
- Hangolási sávok: VHF, UHF, S-Channel, Hyperband

\* Csak egyes típusok esetében áll rendelkezésre.

# <span id="page-57-2"></span>Kijelző és a hang

### Kép / Kijelző

- Kijelző típusa: edge-LCD/LED háttérvilágítás
- Átlós képernyőméret:
	- $-48$  cm  $/19$ "
	- 56 cm / 22"
	- 61 cm / 24"
	- 66 cm / 26"
	- 81cm / 32"
	- 94 cm / 37"
	- 100 cm / 39"
	- 107 cm / 42"
	- 117 cm / 46"
	- 119 cm / 47"
	- 127 cm / 50"
- Képméretarány: 16:9 (széles képernyő)
- Panel felbontása: HD típusok esetén: 1366 X 768 képpont FHD típusok esetén: 1920 X 1080 képpont
- Digital Crystal Clear
- A tökéletes mozgás frekvenciája (PMR):100 Hz

### Hang

- Kimeneti teljesítmény (RMS):
	- 19" esetén: 6 W
	- 22PFL35x7 esetén: 10 W
	- 22PFL32x7 esetén: 6 W
	- 24" és 26" esetén: 10 W
	- 32–50" esetén: 20 W
- Növelt térhangzás
- Tiszta hangzás
- Monó / sztereó / NICAM

# Magyar

# <span id="page-58-0"></span>Képernyőfelbontások

### Számítógépes formátumok - HDMI (Felbontás – frissítési gyakoriság)

 $640 \times 480 - 60$  Hz  $800 \times 600 - 60$  Hz  $1024 \times 768 - 60$  Hz 1280 x 768 - 60 Hz  $1280 \times 768 - 60$  Hz 1280 x 1024 - 60 Hz  $1360 \times 768 - 60$  Hz

Csak Full HD TV esetén: 1680 x 1050 - 60 Hz  $1920 \times 1080 - 60$  Hz

#### Számítógépes formátumok - VGA (Felbontás – frissítési gyakoriság)

 $640 \times 480 - 60$  Hz  $800 \times 600 - 60$  Hz 1024 x 768 - 60 Hz  $1280 \times 1024 - 60$  Hz 1360 x 768 - 60 Hz

Csak Full HD TV esetén:  $1920 \times 1080 - 60$  Hz

#### Képformátumok (Felbontás – frissítési gyakoriság)

 $480i - 60$  Hz  $480p - 60$  Hz 576i – 50 Hz 576p – 50 Hz 720p – 50 Hz, 60 Hz 1080i – 50 Hz, 60 Hz 1080p – 24 Hz, 25 Hz, 30 Hz, 50 Hz, 60 Hz

# <span id="page-58-1"></span>Multimédia

### Támogatott multimédiás csatlakozások

- USB: Csak olyan USB-eszközöket csatlakoztasson, amelyek áramfelvétele legfeljebb 500 mA.
	- NTFS, FAT 16 (csak olvasható) - FAT 32
- Ethernet LAN RJ-45 (csak bizonyos típusok esetén)

### Támogatott képfájlok

JPEG (\*.jpg)

### Támogatott hang- és videofájlok

A multimédiás fájlnevek nem lehetnek 128 karakternél hosszabbak.

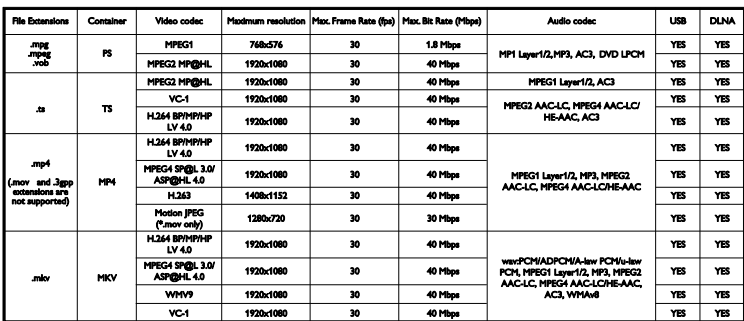

### Támogatott hang- és videofájlok

A multimédiás fájlnevek nem lehetnek 128 karakternél hosszabbak.

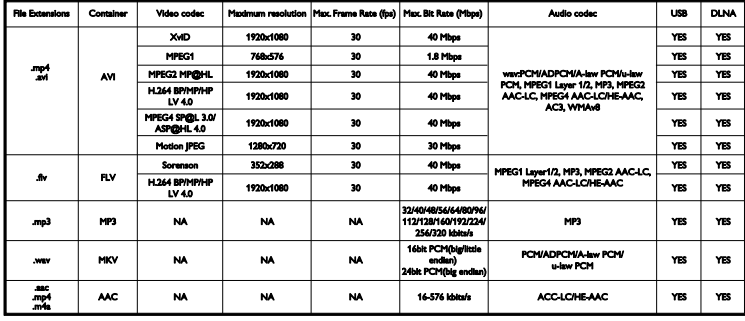

### Támogatott DLNA-kompatibilis médiaszerver-szoftver

(A DLNA csak bizonyos típusok esetében áll rendelkezésre.)

- Windows Media Player (Microsoft Windows)
- Twonky Media (Microsoft Windows és Mac OS X)
- Sony Vaio Media Server (Microsoft Windows)
- TVersity (Microsoft Windows)
- Nero MediaHome
- DiXiM (Microsoft Windows XP)
- Macrovision Network Media Server (Microsoft Windows XP)
- Fuppes (Linux)
- uShare (Linux)

# <span id="page-59-0"></span>Csatlakoztathatóság

### Hátlap

- NETWORK: Ethernet LAN RJ-45 (csak bizonyos típusok esetén)
- Szervizport: SERV.U
- VGA: számítógép bemenet
- AUDIOBEMENET: DVI/VGA (3,5 mm-es sztereó mini csatlakozó)
- Kompozit és audio: CVBS/Y, Audio L/R
- Komponens és audio: CVBS/Y Pb Pr, Audio L/R
- DIGITAL AUDIO OUT: Cinch
- SCART: SCART (RGB/CVBS)
- HDMI 1/2
- Antenna: 75 ohm, koaxiális
- SAT: F tűs (műholdas) (csak bizonyos típusok esetén)

### Oldalsó

- Á ltalános interfész: CI
- USB (Bizonyos típusokon 2 USB-csatlakozóaljzat található.)
- Fejhallgató: 3,5 mm-es sztereó minicsatlakozó.
- HDMI

### HDMI funkciók

 Audio Return Channel (digitális hangjelek visszacsatolása) (csak HDMI 1)

# Magyar

# <span id="page-60-0"></span>Támogatott TV-tartók

A televíziókészülék (külön megvásárolható) megfelelő tévétartóval falra is felszerelhető\*. A tévétartót a televíziókészülék méretének megfelelően válassza ki:

48 cm / 19": 75 mm x 75 mm, M4

56 cm / 22"\*: 75 mm x 75 mm, M4

61 cm  $/ 24"$ : 75 mm  $\times$  75 mm, M4

66 cm / 26": 100 mm x 100 mm, M4

### 81 cm / 32":

- PFL38x7, PFL3517, PFL31x7 és PFL30x7 esetén:

200 mm x 200 mm, M6 - PFL3507, PFL33x7 és PFL32x7 esetén:

200 mm x 100 mm, M4

### 94 cm / 37":

- PFL30x7 esetén: 200 mm x 100 mm, M6 - PFL3507 esetén: 200 mm x 200 mm, M6

\*A 22PFL32x7 kivételével

A televíziókészülék (külön megvásárolható) megfelelő tévétartóval falra is felszerelhető. A tévétartót a televíziókészülék méretének megfelelően válassza ki:

100 cm / 39": 200 mm x 200 mm, M6

102 cm / 40": 400 mm x 300 mm, M6

### 107 cm / 42":

- PFL30x7 esetén: 400 mm x 200 mm, M6 - PFL3507 és PFL32x7 esetén: 400 mm x 400 mm, M6

117 cm / 46":

400 mm x 400 mm, M6

### 119 cm / 47":

- PFL30x7 esetén: 200 mm x 200 mm, M6 - PFL3507 esetén: 400 mm x 400 mm, M6

127 cm / 50": 400 mm x 400 mm, M6 Figyelmeztetés: Tartson be a tv-tartóhoz mellékelt minden utasítást. A TP Vision Netherlands B.V. nem vállal felelősséget a tv helytelen rögzítéséből adódó balesetért, sérülésekért és károkért.

A csatlakozók megsérülésének elkerüléséhez hagyjon legalább 5,5 cm szabad helyet a TV-készülék hátuljánál.

### PFL35x7 – 19–24"-es televíziókészülék:

Mielőtt felszereli a televíziókészüléket a falra, keressen megfelelő hosszúságú csavart.

A csavar hosszúságának megállapításához adja hozzá a fali tartó vastagságát a csavar hosszúságához az ábrán látható módon.

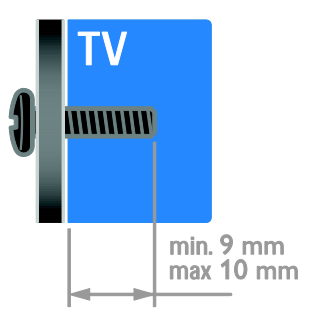

### 32PFL3507 és 32PFL3307 esetén: PFL32x7 – 32–42"-es televíziókészülék:

Mielőtt felszereli a televíziókészüléket a falra, keressen megfelelő hosszúságú csavart.

A csavar hosszúságának megállapításához adja hozzá a fali tartó vastagságát a csavar hosszúságához az ábrán látható módon.

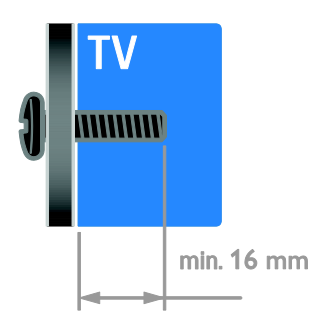

### 32PFL3517 és 26PFL32x7 esetén:

Mielőtt felszereli a televíziókészüléket a falra, keressen megfelelő hosszúságú csavart.

A csavar hosszúságának megállapításához adja hozzá a fali tartó vastagságát a csavar hosszúságához az ábrán látható módon.

### PFL3507 – 37–42"-es televíziókészülék:

Mielőtt felszereli a televíziókészüléket a falra, keressen megfelelő hosszúságú csavart.

A csavar hosszúságának megállapításához adja hozzá a fali tartó vastagságát a csavar hosszúságához az ábrán látható módon.

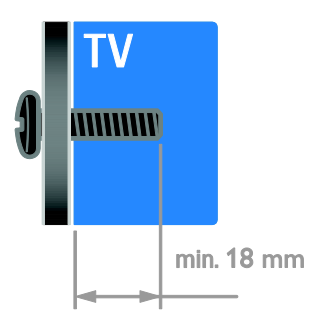

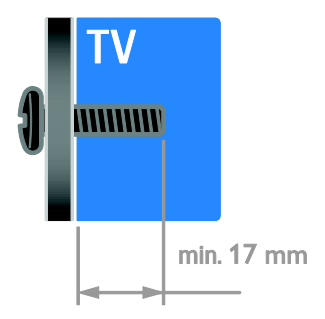

### PFL31x7 – 32–40"-es televíziókészülék: PFL30x7 – 32–47"-es televíziókészülék:

Mielőtt felszereli a televíziókészüléket a falra, keressen megfelelő hosszúságú csavart.

A csavar hosszúságának megállapításához adja hozzá a fali tartó vastagságát a csavar hosszúságához az ábrán látható módon.

### PFL38x7 – 32–46"-es televíziókészülék:

Mielőtt felszereli a televíziókészüléket a falra, keressen megfelelő hosszúságú csavart.

A csavar hosszúságának megállapításához adja hozzá a fali tartó vastagságát a csavar hosszúságához az ábrán látható módon.

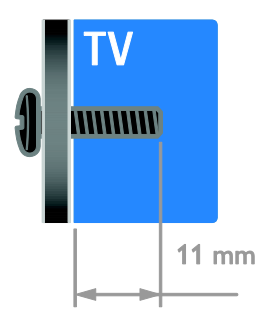

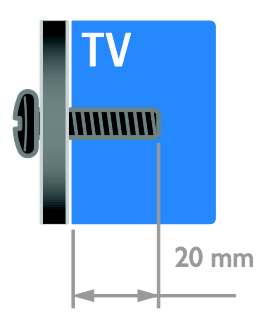

### 50PFL38x7 esetén:

Mielőtt felszereli a televíziókészüléket a falra, keressen megfelelő hosszúságú csavart.

A csavar hosszúságának megállapításához adja hozzá a fali tartó vastagságát a csavar hosszúságához az ábrán látható módon.

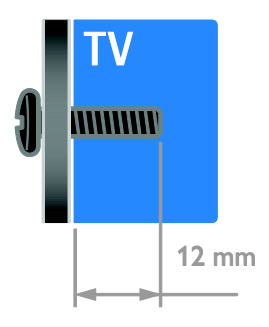

# <span id="page-62-0"></span>Súgó verziója

UMv 123007122235 - 20120531

# <span id="page-63-0"></span>8 Tárgymutató

# A,Á

a használat befejezése - 11 a képernyő ápolása - 8 általános hozzáférés, engedélyezés - 34 általános hozzáférés, halláskárosultak - 34 általános hozzáférés, látássérültek - 35 általános interfész - 52 analóg csatornák, feliratok - 34 analóg csatornák, finomhangolás - 31 átnevezés, csatlakoztatott készülék - 49 audioszinkron - 26

## B

beállítások, beállítási segéd - 28 beállítások, hang - 29 beállítások, hangformátum - 29 beállítások, játék - 21 beállítások, kép - 28 biztonság - 7 bolti üzemmód - 36

# $\subset$

CAM, behelyezés - 52 CAM, engedélyezés - 52 CAM, lásd Feltételes hozzáférés modul (CAM) - 52 CAM-modul - 52

## Cs

csatlakozók - 38 csatlakoztatás hálózathoz - 50 csatlakoztatás, digitális fényképezőgép - 46 csatlakoztatás, digitális videokamera - 46

csatlakoztatás, felvevőkészülék - 42 csatlakoztatás, házimozi rendszer - 45 csatlakoztatás, játékkonzol - 44 csatlakoztatás, külső merevlemez - 47 csatlakoztatás, lemezlejátszó - 40 csatlakoztatás, otthoni hálózat - 50 csatlakoztatás, számítógép - 48 csatlakoztatás, TV-vevőkészülék - 41 csatlakoztatás, USB - 18 csatlakoztatott készülék átnevezése - 49 csatlakoztatott készülék hozzáadása - 49 csatlakoztatott készülék törlése - 49 csatornák - 14 csatornák átnevezése - 15 csatornák beállítása automatikusan - 30 csatornák, átnevezés - 15 csatornák, átrendezés - 15 csatornák, beállítás (automatikus) - 30 csatornák, beállítás (digitális) - 31 csatornák, beállítás (kézi) - 30 csatornák, beállítás (műholdas) - 32 csatornák, finomhangolás (analóg) - 31 csatornák, frissítés - 31 csatornák, kedvencek - 14 csatornák, újrahangolás - 37 csatornák, váltás - 14 Csatomalista - 15

### $\mathsf{D}$

demo - 36 digitális csatornák - 31 digitális csatornák, feliratok - 34 digitális fényképezőgép - 46 digitális rádió - 15 digitális videokamera - 46 DLNA - 18

# E,É

EasyLink - 24 EasyLink távirányító gombjai - 25 EasyLink, engedélyezés - 24 EasyLink, funkciók - 24 EasyLink, képernyőn megjelenő vezérlőgombok - 6 EasyLink, kezelőgombok - 25 EasyLink, TV-hangszórók - 25 elalváskapcsoló - 23 elhelyezés - 36 elhelyezés, állvány vagy falra szerelhető tartó - 36 elhelyezés, otthon vagy boltban - 36 Energiahatékonysági címke - 12 energiatakarékos beállítások - 11 EPG, elektronikus műsorújság - 3 erősítő, kimenet kiválasztása - 25 érzékelők - 5 eszközök, hozzáadás - 49 eszközök, megtekintés - 49

### F

falra szerelés - 61 feliratozás, analóg - 34 feliratozás, digitális - 34 feliratozás, nyelve - 34 felvevőkészülék csatlakoztatása - 42 fenntarthatóság - 11

## Gy

gyerekzár - 23

## H

hallássérültek - 34 hang nyelve - 33 hangbeállítások, alaphelyzet - 29 hangerő - 14

házimozi rendszer csatlakoztatása - 45 HDMI - 38  $HMI ARC - 38$ 

# J

játékkonzol - 44 játékok - 21

### K

kapcsolat a Philips céggel - 12 kapcsolatfelvétel, interneten - 12 kedvenc csatornák listája - 14 kensington-zár - 9 képbeállítások - 28 képbeállítások, alaphelyzet - 29 képernyővédő - 27 képformátum - 17 készenlét - 13 készülékek - 40 készülékek csatlakoztatása - 38 kezelőszervek a hátoldalon - 4 kijelző - 58 kijelző felbontása - 59 korhatár - 23 külső merevlemez - 47

# $\mathbf{L}$

látássérült - 35 lemezlejátszó csatlakoztatása - 40

### M

médiakiszolgáló program - 18 multimédia, fájlok lejátszása - 18 multimédia, támogatott formátumok - 59 műhold, beállítások - 32 műhold, csatornák beállítása - 32 műhold, hozzáadás és törlés - 33

### N

nagyfelbontású (HD), tartalom - 3

### Ny

nyelv, feliratoké - 34 nyelv, menü - 33

# O,Ó

óra - 22 otthoni hálózat - 50 otthoni mód - 36

### P

PC, csatlakoztatás - 48 PC, képernyőfelbontások - 59 Pixel Plus hivatkozás - 26

### S

SCART - 39 Scenea, engedélyezés - 27 Scenea, háttérkép betöltése - 27 smart beállítások - 16 Smart TV - 3 Smart TV, alkalmazások - 20 Smart TV, böngészés - 20 Smart TV, hálózat - 50 Súgó verziója - 63 súgó, képernyőn megjelenő - 12

### Sz

számítógép, fájlok lejátszása - 18 szoftver, digitális frissítés - 37 szoftver, USB - 37 szoftver, verzió ellenőrzése - 37 szülői besorolás - 23

### T

Tapéta - 27 tápkapcsoló - 58 távirányító - 5  $T$ eletext  $25 - 22$ teletext, aloldalak - 22 teletext, digitális szöveg - 22 teletext, nagyítás - 21 teletext, nyelv - 22 teletext, oldaltáblázat - 21 teletext, osztott képernyő - 21 terméktámogatás - 12 törlés, csatlakoztatott készülék - 49 TV-hangszórók elnémítása - 14 TV-készülék be- vagy kikapcsolása - 13 TV-vevőkészülék csatlakoztatása - 41

# U,Ú

újrafeldolgozás - 11 újrahangolás - 37

# Ü,Ű

üzemmód, otthoni vagy bolti - 36

## V

védjegyek és szerzői jogok - 10 vezeték nélküli, adapteregység - 51 VGA - 39

# Y

YouTube - 20 YPbPr, komponens videocsatlakozás - 38

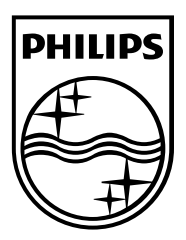

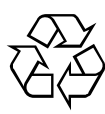

© 2012 TP Vision Netherlands B.V. All rights reserved. Document order number 123007122235